## <span id="page-0-0"></span>THE CHEMMACROS BUNDLE

v4.2b 2013/11/04

packages CHEMMACROS (v4.2b), CHEMFORMULA (v4.2a), GHSYSTEM (v4.0) and chemgreek (v0.2)

documentation for the CHEMMACROS package

### Clemens NIEDERBERGER

<https://bitbucket.org/cgnieder/chemmacros/>

[contact@mychemistry.eu](mailto:contact@mychemistry.eu)

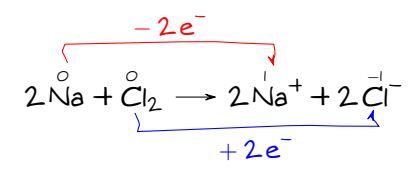

## Table of Contents

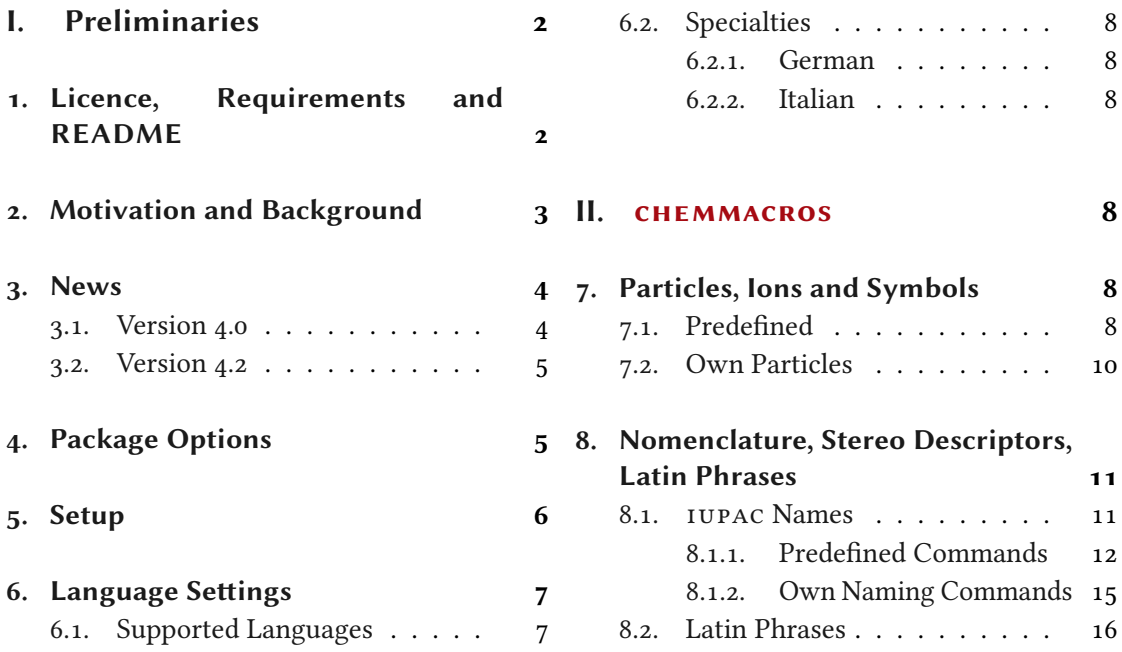

<span id="page-1-2"></span>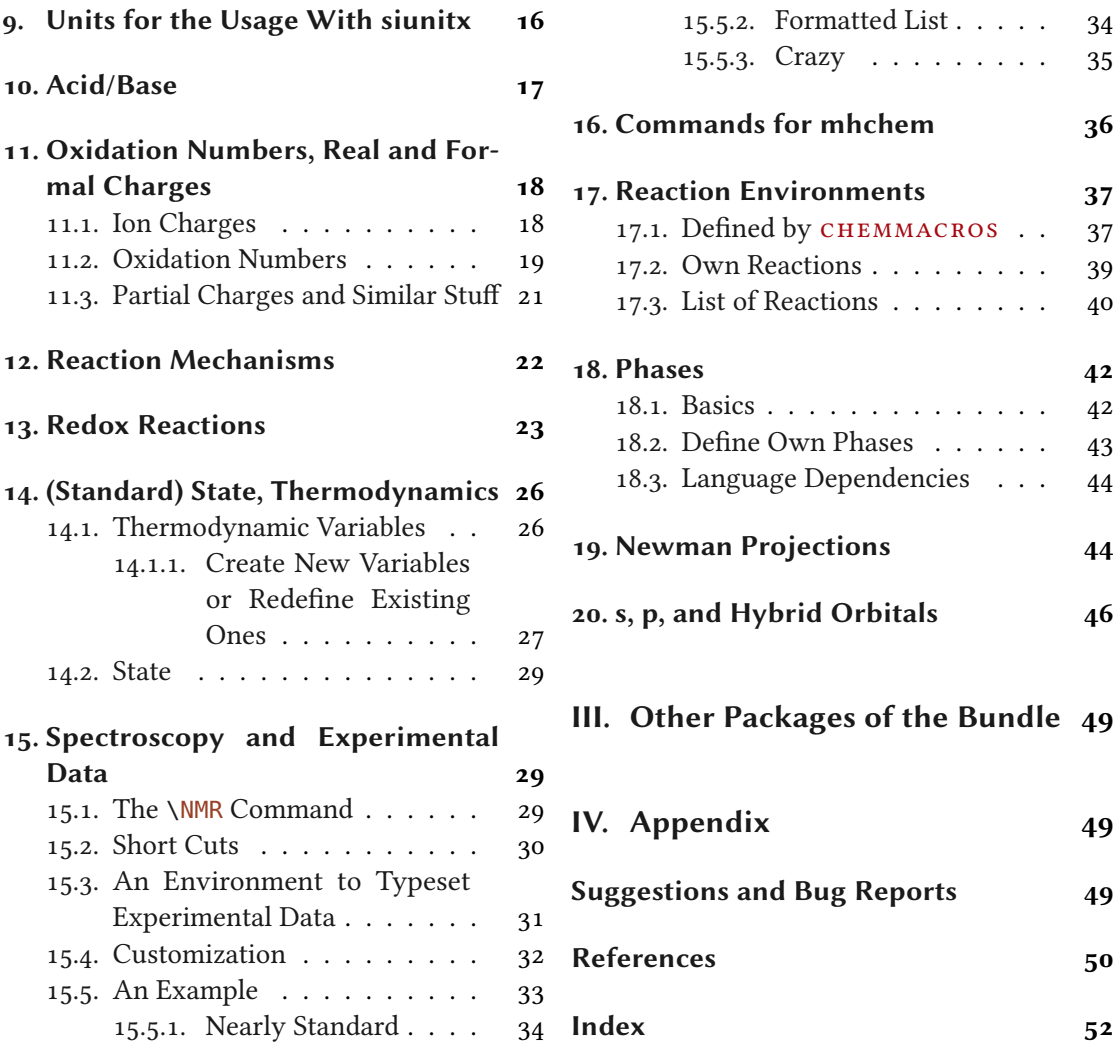

## <span id="page-1-0"></span>Part I. Preliminaries

## <span id="page-1-1"></span>1. Licence, Requirements and README

Permission is granted to copy, distribute and/or modify this software under the terms of the LATEX Project Public License (LPPL), version 1.3 or later (<http://www.latex-project.org/lppl.txt>). The software has the status "maintained."

The CHEMMACROS bundle needs the bundles l3kernel [The13a] and l3packages [The13b]. It

<span id="page-2-8"></span>also needs the packages siunit[x](#page-2-1)<[s](#page-2-2)up>1</sup> [Wri13], [m](#page-2-3)athtools<sup>2</sup> [MRW13], bm<sup>3</sup> [CM04], nicefrac<sup>4</sup> [Rei98] also needs the packages siunitx<sup>1</sup> [Wri13], mathtools<sup>2</sup> [MRW13], bm<sup>3</sup> [CM04], nicefrac<sup>4</sup> [Rei98]<br>and environ<sup>5</sup> [Rob13] as well as tikz<sup>6</sup> [Tan10] and the TikZ libraries ca1c and arrows. [La](#page-2-4)nguage and environ<sup>5</sup> [Rob13] as well as tikz<sup>6</sup> [Tan10] and t[he](#page-2-6) Ti*kZ* libraries ca1c and arrows. Language<br>support is [do](#page-2-5)ne with the help of the tran[s](#page-2-7)lations<sup>7</sup> [Nie13]. The снеммдскоѕ package also support is done with the help of the translations<sup>7</sup> [Nie13]. The  $CHEMMACROS$  package also loads the other packages of this bundle.

The package option xspace also loads the package xspace [CH09].

The CHEMMACROS bundle bundles four packages: CHEMMACROS, CHEMFORMULA, GHSYS-TEM and CHEMGREEK. The package dependencies of the other packages are described in the respective manuals.

### <span id="page-2-0"></span>2. Motivation and Background

chemmacros started some years ago as a growing list of custom macros that I frequently used. I cannot completely recall when and why I decided to release them as a package. Well – here we go and you might find it useful, too, I hope.

Both the macros and their functionality have changed over time and quite a lot have been added. Many things have been unified and what's probably most important: many possibilities to customize have been added, too.

Probably every chemist using  $L^2E^X$  is aware of the great mhchem package by Martin Hensel. There have always been some difficulties intertwining it with CHEMMACROS, though. Also, some other minor points in mhchem always bothered me, but they hardly seemed enough for a new package. They weren't even enough for a feature request to the mhchem author. The challenge and the fun of creating a new package and the wish for a highly customizable alternative led to CHEMFORMULA after all.

chemformula works very similar to mhchem but is more strict as to how compounds, stoichiometric factors and arrows are input. In the same time CHEMFORMULA offers possibilities to customize the output that mhchem does not. Although CHEMFORMULA is meant as an alternative to mhchem CHEMMACROS only loads CHEMFORMULA and uses it at various places internally, too.

As a chemist you are probably aware of the fact that the UNITED NATIONS have developed the Globally Harmonized System of Classification and Labelling of Chem-ICALS (GHS) as a global replacement for the various different systems in different countries. While it has not been implemented by all countries yet [Uni12], it is only a matter of time.

The package GHSYSTEM enables you to typeset all the hazard and precautionary statements and pictograms in a very easy way. The statements are taken from EU regulation 1272/2008 [The08].

There are four points I hope I have achieved with this bundle:

• intuitive usage as far as the syntax of the commands is concerned

<span id="page-2-1"></span><sup>1.</sup> on CTAN as siunitx: <http://mirrors.ctan.org/macros/latex/contrib/siunitx/>

<span id="page-2-2"></span><sup>2.</sup> on CTAN as mathtools: <http://mirrors.ctan.org/macros/latex/contrib/mathtools/>

<span id="page-2-3"></span><sup>3.</sup> on CTAN as bm: <http://mirrors.ctan.org/macros/latex/contrib/bm/>

<span id="page-2-4"></span><sup>4.</sup> on CTAN as nicefrac: <http://mirrors.ctan.org/macros/latex/contrib/nicefrac/>

<span id="page-2-5"></span><sup>5.</sup> on CTAN as environ: <http://mirrors.ctan.org/macros/latex/contrib/environ/>

<span id="page-2-6"></span><sup>6.</sup> on CTAN as pgf: <http://mirrors.ctan.org/graphics/pgf/>

<span id="page-2-7"></span><sup>7.</sup> on CTAN as translations: <http://mirrors.ctan.org/macros/latex/contrib/translations/>

- <span id="page-3-3"></span>• the commands shall not only make typesetting easier and faster but also the document source more readable with respect to semantics (\ortho-dichlorobenzene is easier to read and understand than \textit{o}-dichlorobenzene)
- as much customizability as I could think of so every user can adapt the commands to his or her own wishes
- default settings compliant with the recommendations of the INTERNATIONAL UNION of Pure and Applied Chemistry (IUPAC).

Especially the last point needed some pushing from users to get things right in many places. If you find anything not compliant with IUPAC recommendation[s](#page-3-2)<sup>8</sup> I would welcome an email very much!

### <span id="page-3-0"></span>3. News

#### <span id="page-3-1"></span>3.1. Version 4.0

With version 4.0 some changes have been made:

- first of all the packages CHEMFORMULA and GHSYSTEM do not load CHEMMACROS any more which means they can be used independently.
- the option bpchem has been dropped.
- the commands  $\mathcal{D}$  ch now match  $\mathcal{C}$  HEMFORMULA's charges.
- the option method has been dropped.
- the option append has deprecated.
- the option greek has been extended to support other uppercase greek letters, for example those provided by kpfonts. This is handled internally by the new package in the family: chemgreek. This package is not really a package for usage at a user-level but could in principle be used to extend the greek option.
- language support is now done with the help of the translations. This means that with version 4.0 the document language is recognized automatically.
- the status of the commands  $\Leftrightarrow$  and  $\Deftrightarrow$  has been changed from *deprecated* to *dropped*.
- various other changes like bug fixes and improvements on the typographical appearance of  $CHENFORMULA$ 's inline formulae with  $\ch$ .

<span id="page-3-2"></span><sup>8.</sup> This does not concern the  $\log x$  command. The IUPAC version is  $\log x$ .

#### 4. Package Options

#### <span id="page-4-2"></span><span id="page-4-0"></span>3.2. Version 4.2

- Changed particles with electron pairs such as \ba to use CHEMFORMULA's new macro \chlewis for the Lewis electrons.
- Changed the implicit \Delta in the thermodynamic state variables into \ChemDelta to ensure that an upright symbol is used.
- Change in the syntax of \DeclareChemState and \RenewChemState. The old syntax is still supported but discouraged.

## <span id="page-4-1"></span>4. Package Options

chemmacros has several package options. They all are used as key/value pairs like

```
\frac{1}{1} \usepackage[option1 = <value1>, option2 = <value2>]{chemmacros}
```
Some also can be used without value (\usepackage[option1]{chemmacros}), which means that the underlined value is used.

Both CHEMFORMULA and GHSYSTEM don't have package options of their own. If you load them explicitly any given option will silently fail. Options can then only be set using the setup command.

#### option » circled = formal|all|none Default: formal

 $CHEMMACROS$  uses two different kinds of charges which indicate the usage of real (+/−) and formal  $(\oplus/\ominus)$  charges. The option formal distinguishes between them, option none displays them all without circle, option all circles all.

#### option » circletype = chem|math Default: chem

This option switches between two kinds of circled charge symbols:  $\phi \in \mathbb{Q}$  and  $\phi \in \mathbb{Q}$ .

#### option » cmversion = 1|2|3|4|newest Default: newest

This option restores the old definitions of some commands and tries to ensure backwards compatibility as much as possible (default = 4). Actually 2 and 3 are aliases, as are – for now – <sup>4</sup> and newest. This option can only be chosen in the preamble.

#### option » ghsystem = true|false Default: true

ghsystem = false disables the automatic loading of the ghsystem package.

#### option » greek = auto|kpfonts|math|newtx|textgreek|upgreek Default: auto

This option determines how the letters \Chemalpha and friends are typeset. See page [10](#page-9-1) for more information. Please note that this option *does not load either upgreek, kpfonts, newtxmath* nor textgreek! It only determines which one to choose if available. The option auto will detect if either (in order of priority) upgreek, textgreek, kpfonts or newtxmath have been loaded and use them if available. If you explicitly choose upgreek, textgreek, kpfonts or newtxmath you also have to load the corresponding package. This option can only be chosen in the preamble.

5. Setup

<span id="page-5-1"></span>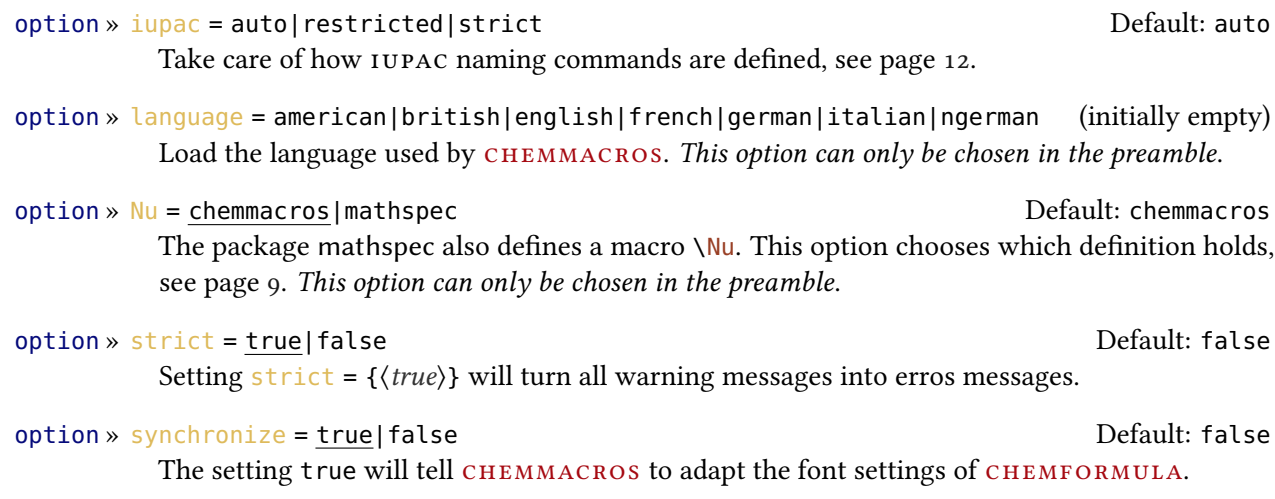

option » xspace = true|false Default: true Default: true

With this option most commands are defined with a  $\x$ space.

## <span id="page-5-0"></span>5. Setup

Various of CHEMMACROS', CHEMFORMULA's and GHSYSTEM's commands have key/value pairs with which they can be customized. Most times they can be used as (optional) argument of the commands themselves. They also can most times be used with the \chemsetup command.

 $\Lambda$ chemsetup[ $\{module\}$ ] $\{\langle key \rangle = \langle value \rangle\}$ 

Set up the options for module  $\langle module \rangle$  only or

 $\Lambda$ chemsetup ${\langle module \rangle / \langle key \rangle = \langle value \rangle}$ 

in combination with options from other modules.

The keys each belong to a module, which defines for which commands they are intended for. If a key is presented, you'll see the module to which it belongs in the left margin. You have two ways to use keys with the \chemsetup, as you can see above.

The package options can also be seen as keys belonging to the module option. This means they can also be used with the \chemsetup command (except for the option version =  $1|2|$ ) 3).

```
1 \chemsetup[option]{circled=none}
```

```
2 \leavevmode\mch\ \pch\ \fmch\ \fpch\ \el\ \prt \par
```

```
3 \chemsetup[option]{circled=formal}
```

```
4 \leavevmode\mch\ \pch\ \fmch\ \fpch\ \el\ \prt \par
```

```
5 \chemsetup[option]{circletype=math}
```

```
6 \leavevmode\mch\ \pch\ \fmch\ \fpch\ \el\ \prt \par
```

```
7 \chemsetup{option/circletype=chem,option/circled=all}%
```

```
8 \leavevmode\mch\ \pch\ \fmch\ \fpch\ \el\ \prt \par
```

```
9 \chemsetup{option/circletype=math}
```
#### 6. Language Settings

```
\leavevmode\mch\ \pch\ \fmch\ \fpch\ \el\ \prt
- + \ominus \oplus_{e^-} p^+- + \ominus \oplus e^- \stackrel{\text{1}}{p}- + \ominus \oplus e^- \overline{\textbf{n}}^+- + \ominus \oplus e^- \stackrel{\text{1}}{p}- + \ominus \oplus e^- \stackrel{\text{1}}{p}
```
Keys not belonging to a module cannot be used with \chemsetup!

All options of CHEMFORMULA belong to the module chemformula and all of GHSYSTEM's options belong to the module ghsystem.

## <span id="page-6-0"></span>6. Language Settings

#### <span id="page-6-1"></span>6.1. Supported Languages

By choosing the option

```
\chemsetup[\option\]{language=\language\}
  Selection of the language (language).
```
you can set the language that is used by CHEMMACROS if you want it to be a *different language* than your main document language.

There are some language definitions made by CHEMMACROS. They include

- the header of the list of reactions,
- the beginning of the entries in the list of reactions, and
- the H- and P-statements of the GHS statements.

Currently the following translations are provided:

```
1 % subscript used in \Ka:
2 \DeclareTranslation{German}{K-acid}{S}
3 % the phases \sld and \lqd:
4 \DeclareTranslation{German}{phase-sld}{f}
5 \DeclareTranslation{German}{phase-lqd}{f{}l}
6 % heading of the list of reactions:
7 \DeclareTranslation{English}{list-of-reactions}{List of reactions}
8 \DeclareTranslation{German} {list-of-reactions}{Reaktionsverzeichnis}
9 \DeclareTranslation{Italian}{list-of-reactions}{Elenco delle reazioni}
10 \DeclareTranslation{French} {list-of-reactions}{Table des r\'eactions}
11 % name at the beginning of each entry in the list of reactions:
12 \DeclareTranslation{English}{lor-reaction}{Reaction }
13 \DeclareTranslation{German} {lor-reaction}{Reaktion }
14 \DeclareTranslation{Italian}{lor-reaction}{Reazione }
```

```
15 \DeclareTranslation{French} {lor-reaction}{R\'eaction }
```
All other languages will fall back to English. However, you can always add the translation you want. If you send me an email with translations you'd like to have added to CHEMMACROS I'll gladly add them.

#### <span id="page-7-0"></span>6.2. Specialties

#### <span id="page-7-1"></span>6.2.1. German

If you choose german/ngerman the phase commands \sld and \lqd and the command \pKa are translated.

#### <span id="page-7-2"></span>6.2.2. Italian

Choosing the language italian defines two additional IUPAC commands:

\ter

ter

\sin

sin

## <span id="page-7-3"></span>Part II. **CHEMMACROS**

## <span id="page-7-4"></span>7. Particles, Ions and Symbols

#### <span id="page-7-5"></span>7.1. Predefined

CHEMMACROS defines some simple macros for displaying often needed particles and symbols. Please note, that they're displayed differently depending on the package options used, see section [4.](#page-4-1) These commands can be used in text as well as in math mode. Note that they are not meant to be used in CHEMFORMULA's \ch.

\Hpl

```
.<br>H<sup>+</sup> (proton)
```
\Hyd -<br>OH<sup>–</sup> (hydroxide)

\HtO

```
H_3O^+ (oxonium ion) (H three O)
```
#### 7. Particles, Ions and Symbols

```
\water
```

```
H<sub>2</sub>O
```

```
\el
```
e – (electron)

#### \prt

p + (proton)

#### \ntr

n<sup>0</sup> (neutron)

#### \Nu

Nu– (nucleophile)

The package mathspec also defines a macro \Nu. If you chose package option  $Nu =$  mathspec CHEMMACROS defines \Nuc instead.

#### \El

E + (electrophile)

#### \ba

ba– (base)

#### \fplus

 $\oplus$ 

#### \fminus

 $\ominus$ 

## \transitionstatesymbol

 $\pm$ 

#### \standardstate

−◦

This symbol is only provided by CHEMMACROS, if the package chemstyle is not loaded; the idea is borrowed from there[.](#page-8-0)<sup>9</sup>

#### \changestate

∆ A math operator symbol for denoting the change in an extensive thermodynamic quantity for a process such as  $\Delta H^{\circ}$ . This symbol is used in the definitions presented in section [14.](#page-25-0)

#### \Chemalpha α, \ChemAlpha <sup>A</sup>

For each of the 24 greek letters a lowercase and uppercase  $\text{Chem}...$  command is defined that maps to the upright greek letter as set with the option greek. More details on this can be found in the manual of the CHEMGREEK package.

<span id="page-8-0"></span><sup>9.</sup> many thanks to the package author [Joseph Wright.](http://www.texdev.net/)

#### 7. Particles, Ions and Symbols

<span id="page-9-2"></span>The two particles  $\N$ u and  $\ba$  can be modified. To do that you use the option

#### particle » elpair = false|dots|dash Default: false

Set how the electron pair of the particles  $\Nu$  and  $\ba$  are set.

```
1 \ba[elpair] \Nu[elpair=dash]
2
3 \chemsetup[particle]{elpair}
_4 \ba\ \Nu
                                             ba: Nu \Gammaba: Nu:
```
The greek letters aren't newly defined symbols but are defined differently depending on the packages you've loaded. The default definition is the corresponding math letter. If you have loaded the textgreek package the letters are taken from there, and if you have loaded the package upgreek the macros of that package are used. This is also described in the description of the package option greek, other details can be found in the documentation of the CHEMGREEK package. This documentation uses newtxmath and the setting  $g$  reek = newtx for instance.

The reason why CHEMMACROS uses these macros in the first place is IUPAC compliance. IUPAC recommends to use upright greek letters in nomenclature.

Greek letters are used in systematic organic, inorganic, macromolecular and biochemical nomenclature. These should be roman (upright), since they are not symbols for physical quantities. IUPAC Green Book [Coh+08, p. 9]

chemmacros uses these commands now to dene nomenclature commands, see page [12.](#page-11-1)

#### <span id="page-9-0"></span>7.2. Own Particles

Surely sometimes it can be handy to have other particle macros defined such as \positron or \photon. This can easily be done with this command:

```
\DeltaPeclareChemParticle{\langle cs \rangle}{\langle definition \rangle}
   Define a new particle command.
```

```
\RePenewChemParticle{\langle cs \rangle}{\langle definition \rangle}
```
Renew the definition of a particle command.

The particle defined this way behaves uses  $CHEMFORMULA$ 's \ch to typeset the particle which means that the  $\langle definition \rangle$  should be a vaild CHEMFORMULA compound. Please have a look at the CHEMFORMULA manual for details. The particle will obey the circled option.

1 \DeclareChemParticle\positron{\Chembeta+}

- 2 \DeclareChemParticle\photon{\Chemgamma}
- 3 \RenewChemParticle\el{\Chembeta-}
- 4 \positron\ \photon\ \el

<span id="page-10-4"></span> $\overline{a}$ + γ β–

 $\Delta$ DeclareChemParticle only defines a particle if  $\langle cs \rangle$  is not already used by any other command. If it is already used CHEMMACROS will either give a warning or an error, depending on the option strict. \RenewChemParticle only defines a particle if  $\langle cs \rangle$  is already used and issues a warning/error otherwise.

### <span id="page-10-0"></span>8. Nomenclature, Stereo Descriptors, Latin Phrases

#### <span id="page-10-1"></span>8.1. IUPAC Names

Similar to the bpchem package CHEMMACROS provides a command<sup>10</sup> to typeset IUPAC names. Why is that useful? IUPAC names can get very long. So long indee[d t](#page-10-3)hat they span over more than two lines, especially in two-column documents. This means they must be allowed to be broken more than one time. This is what the following command does.

\iupac{(IUPAC name)}

Inside this command use  $\setminus$  and  $\setminus$ - to indicate a breaking point or a breaking dash. Use  $\setminus$  as a shortcut for \textsuperscript.

```
1 \begin{minipage}{.4\linewidth}
   2 \iupac{%
     Tetra\|cyclo[2.2.2.1\^{1,4}]\-un\|decane-2\-dodecyl\-%
     5\-(hepta\|decyl\|iso\|dodecyl\|thio\|ester)%
   5 }
6 \end{minipage}
```
Tetracyclo $[2.2.2.1]$ <sup>1,4</sup>]-undecane-2dodecyl-5-(heptadecylisododecylthioester)

The \iupac command is more of a semantic command. Most times you can achieve (nearly) the same thing by using \- instead of \|, - instead of \- and \textsuperscript instead of \^.

There are some subtleties:  $\setminus$ - inserts a small space before the hyphen and removes a small space after it. The command  $\setminus$  not only prevents ligatures but also inserts a small space.

```
1 \huge\iupac{2,4\-Di\|chlor\|pentan} \par 2,4-Dichlorpentan
2 2,4-Dichlorpentan
                                 2,4-Dichlorpentan
```
The spaces inserted by these commands can be customized.

<span id="page-10-3"></span><sup>10.</sup> The idea and the implementation is shamelessly borrowed from bpchem by Bjørn Pedersen.

8. Nomenclature, Stereo Descriptors, Latin Phrases

<span id="page-11-3"></span>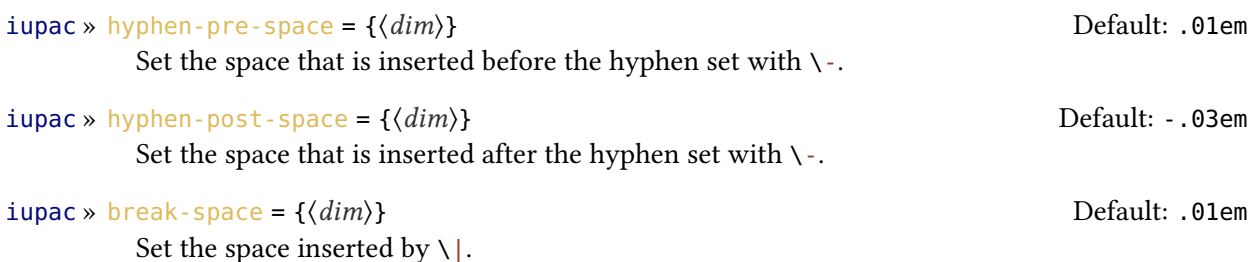

The command \iupac serves another purpose, too, however. Regardless of the setting of the iupac option all the commands presented in this section are always defined *inside* \iupac. Quite a number of the naming commands have very general names:  $\setminus$ meta,  $\setminus D$ ,  $\setminus E$ ,  $\setminus R$ ,  $\setminus S$ ,  $\tau$  and so forth. This means they either are predefined already  $(\L L)$  or are easily defined by another package or class (the cool package defines both  $\Delta$  and  $\E$ , for example). In order to give you control which commands are defined in which way, there is the package option  $\frac{1}{\mu}$ It has three modes:

- $\cdot$  iupac = auto: if the commands are *not* defined by any package or class you're using they are available generally, otherwise only *inside* \iupac.
- iupac = restricted: all naming commands are only defined inside  $\iota$ iupac. If the commands are defined by another package they of course have that meaning outside. They're not defined outside otherwise
- $\bullet$  iupac = strict:  $\circ$ HEMMACROS overwrites any other definition and makes the commands available throughout the document. Of course the commands can be redefined (but only in the document body). They will still be available inside  $\iota$  iupac then.

Table [1](#page-11-2) demonstrates the different modes.

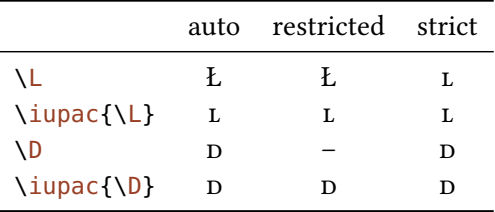

<span id="page-11-2"></span>TABLE 1: Demonstration of iupac's modes.

#### <span id="page-11-0"></span>8.1.1. Predefined Commands

The macros in this section are intended to make the writing of IUPAC names more convenient.

<span id="page-11-1"></span>**Greek Letters** Greek letters in compound names are typeset upright. For this there are for example the packages upgreek and textgreek. If you have loaded one of them<sup>11</sup> the following commands typeset upright Greek letters:

<sup>11.</sup> There are other options, see the description of the greek option.

#### 8. Nomenclature, Stereo Descriptors, Latin Phrases

<span id="page-12-0"></span> $\langle a \alpha \rangle \langle b \beta \rangle \langle g \gamma \rangle \langle d \delta \rangle \langle k \kappa \rangle \langle m \mu \rangle \langle m \eta \rangle \langle w \omega \rangle$ 

```
1 \iupac{5\a\-androstan\-3\b\-ol} \par
```
2 \iupac{\a\-(tri\|chloro\|methyl)\-\w\-chloro\|poly(1,4\-phenylene\|methylene)}

<sup>5</sup>α-androstan-3β-ol  $\alpha$ -(trichloromethyl)-ω-chloropoly(1,4-phenylenemethylene)

Hetero Atoms and added Hydrogen Attachments to hetero atoms and added hydrogen atoms are indicated by italic letters [Coh+08]. CHEMMACROS defines a few shortcuts for the most common ones.

 $\H H \cap O \cap N$  Sf S P P

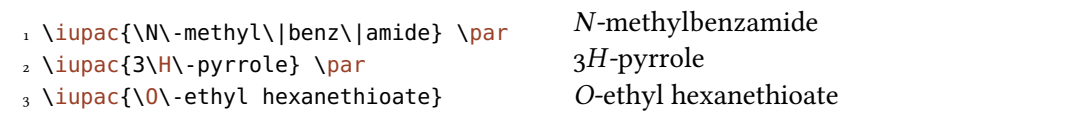

#### Cahn-Ingold-Prelog

#### $\langle \text{cap}\{\langle \text{conf}\rangle\}$

Typeset Cahn-Ingol-Prelog descriptors, e.g.:  $\cip{R,S} (R,S)$ 

 $\overline{R(R)}$ 

Typeset recto descriptor.

#### $\setminus$ S  $(S)$

Typeset sinister descriptor.

Since the command  $\S$  has another meaning already  $(\S)$  it is only available inside  $\iota$ upac in the default setting.

Both these commands and the entgegen/zusammen descriptors get a small additional amount of kerning after the closing parenthesis. This amount can be changed through the following option:

iupac » cip-kern =  $\{\langle dim \rangle\}$ 

Set the amount of kerning after the closing parenthesis.

#### Fischer

 $\D$  d  $\L$ 

Since the command  $\mathcal{L}$  has another meaning already (Ł) it is only available inside  $\mathcal{L}$  in the default setting.

#### <span id="page-13-0"></span>cis/trans, zusammen/entgegen, syn/anti & tert

```
\cis cis \trans trans \fac fac \mer mer \Z(Z) \E(E) \syn syn \anti
anti \tert tert
```
The package cool defines the commands  $\ \epsilon$  and  $\ D$ , too. If you load it, the CHEMMACROS version will only be available inside  $\iota$  iupac in the default setting.

#### ortho/meta/para

 $\langle$ ortho o  $\langle$ meta m  $\rangle$ para p

Although these commands are provided I like to cite [PPR04]:

The letters  $o$ ,  $m$ , and  $p$  have been used in place of *ortho*,  $meta$ , and  $para$ , respectively, to designate the 1,2- 1,3-, and 1,4- isomers of disubstituted benzene. This usage is strongly discouraged and is not used in preferred IUPAC names. IUPAC Blue Book [PPR04, p. 90]

#### Absolute Configuration (uses TikZ)

```
\Reconf[\langleletter\rangle]\text{Reonf: (R)} \text{Reonf[]:}\Sconf[\letter}]
   \setminusSconf: (S) \setminusSconf[]:
```
Examples:

```
\iota \iupac{\D\-Wein\|s\"aure} =
_2 \iota \iupac{\cip{2S,3S}\-Wein\|s\"aure} \par
_3 \rightarrow \text{type}(-\$ - \$) \ - \text{Threeose} =4 \iupac{\cip{2S,3R}\-($-$)\-2,3,4\-Tri\|hydroxy\|butanal} \par
_5 \ \iota \nuac{\cis\-2\-Butene} =
6 \iotaiupac{\Z\-2\-Butene}, \par
7 \iupac{\cip{2E,4Z}\-Hexa\|diene} \par
8 \iupac{\meta\-Xylol} =
```
9 \iupac{1,3\-Di\|methyl\|benzene}

 $D$ -Weinsäure = (2S,3S)-Weinsäure  $p_{-}(-)$ -Threose =  $(2S,3R)-(-)$ -2,3,4-Trihydroxybutanal  $cis$ -2-Butene =  $(Z)$ -2-Butene,  $(zE.4Z)$ -Hexadiene m-Xylol = 1,3-Dimethylbenzene

<span id="page-14-1"></span>Coordination Chemistry CHEMMACROS provides two commands useful with coordination chemistry:

```
\bridge{\langle num \rangle} \mu_3 \hapto{\langle num \rangle} η<sup>5</sup>
```

```
1 Ferrocene = \iota > \iota + \iota + \iota + \iota + \iota + \iota + \iota + \iota + \iota + \iota + \iota + \iota + \iota + \iota + \iota + \iota + \iota + \iota + \iota + \iota + \iota + \iota + \iota + \iota + \iota +
```

```
2 \iupac{tetra\-\bridge{3}iodido\-tetrakis[tri\|methyl\|platinum(IV)]}
```
Ferrocene = bis(η<sup>5</sup>cyclopentadienyl)iron<br>tetra-u iodido-tetrakis[trimethylplatinus tetra-µ<sub>3</sub>iodido-tetrakis[trimethylplatinum(IV)]

Two options allow customization:

```
iupac » bridge-number = sub|super Default: sub
```
Appends the number as a subscript or superscript. IUPAC recommendation is the subscript [Con+05].

```
iupac » coord-use-hyphen = true|false Default: true Default: true
```
Append a hyphen to \hapto and \bridge or don't.

#### <span id="page-14-0"></span>8.1.2. Own Naming Commands

If you find any commands missing you can define them using

```
\DeclareChemIUPAC{\cs\}{\declaration\}
```
Define a new IUPAC command that is in any case defined inside of  $\iota$  upac regardless if  $\langle cs \rangle$  is defined elsewhere already.

 $\Re$  \RenewChemIUPAC{ $\langle cs \rangle$ }{ $\langle declaration \rangle$ }

Redefine an existing IUPAC command that is in any case defined inside of  $\iota$  upac regardless if  $\langle cs \rangle$  is defined elsewhere already.

A command defined in this way will obey the setting of the option  $\frac{1}{2}$  iupac. This means any existing command is only overwritten with iupac = strict. However, \DeclareChemIUPAC will not change the definition of an existing IUPAC naming command but issue a warning/an error (depending on the package option  $\frac{\text{strict}}{\text{strict}}$ ) if the IUPAC naming command already exists.

```
1 \DeclareChemIUPAC\endo{\textit{endo}}
```

```
2 \RenewChemIUPAC\anti{\textit{anti}}
```

```
_3 \iotaiupac{(2\-\endo,7\-\anti)\-2\-bromo\-7\-fluoro\|bicyclo[2.2.1]heptane}
```
 $(z\text{-}endo, z\text{-}anti)$ -2-bromo-7-fluorobicyclo $[z_2, z_1]$ heptane

\RenewChemIUPAC allows you to redefine the existing IUPAC naming commands.

```
1 \iupac{\meta\-Xylol} \par
2 \RenewChemIUPAC\meta{\textup{m}}
3 \iupac{\meta\-Xylol}
                                            m-Xylol
                                            m-Xylol
```
#### <span id="page-15-0"></span>8.2. Latin Phrases

The package chemstyle provides the command \latin to typeset common latin phrases in a consistent way. CHEMMACROS defines a similar \latin only if chemstyle has not been loaded and additionally provides these commands:

\insitu in situ \abinitio ab initio \invacuo in vacuo

If the package chemstyle has been loaded they are defined using chemstyle's \latin command. This means that then the appearance depends on chemstyle's option abbremph.

The commands are defined through

```
\DeltaPeclareChemLatin{\langle cs \rangle}{\langle phrase \rangle}
   Define a new latin phrase.
```

```
\RePenewChemLatin\{\langle cs \rangle\}\{\langle phrase \rangle\}Redefine an existing latin phrase.
```
1 \DeclareChemLatin\ltn{latin text}\ltn latin text

If you have not loaded chemstyle you can change the appearance with this option:

```
latin » Default: format = {hdenitioni} \itshape
```
Set the format of the latin phrases.

## <span id="page-15-1"></span>9. Units for the Usage With siunitx

In chemistry some non-SI units are very common. siunitx provides the command \DeclareSIUnit{(command)}{(unit to add arbitrary units. CHEMMACROS uses that command to provide some units. Like all siunitx units they're only valid inside  $\S_{\mathcal{I}}({\text{num}}){\cal{I}}({\text{unit}})$  and  $\S_{\mathcal{I}}({\text{unit}})$ .

```
\atmosphere
  atm
\atm
  atm
\calory
  cal
\chical
  cal
```

```
\cmc
```

```
cm3
```
The units \cmc, \molar, and \Molar are defined by the package chemstyle as well. CHEM-MACROS only defines them, if chemstyle is not loaded.

```
\molar
  mol dm−3
\moLar
  mol L^{-1}\Molar
  m
\MolMass
  g mol<sup>-1</sup>
\normal
  n
\torr
```

```
torr
```
By the way:  $\mbox{mmHg}$  mmHg already is defined by siunitx and chemstyle.

## <span id="page-16-0"></span>10. Acid/Base

Easy representation of pH,  $pK_A$ ... (the command \pKa depends on the package option language). The translations may be adapted, though, see section [6.](#page-6-0)

```
\pH
  pH
\pOH
  pOH
\Ka
  KA
\Kb
  K_B\Kw
  K_W\Phi[\langle num \rangle]
  \Delta: pK_A, \Delta[1]: pK_{A1}
```
11. Oxidation Numbers, Real and Formal Charges

```
\b\kappa b[\langle num \rangle]
   \backslash pKb: pK_B, \backslash pKb[1]: pK_{B1}\{ \langle \text{anything} \rangle \}e. g. \pmb{\wedge} p{\Kw} pK<sub>W</sub>
        1 \Ka \Kb \pKa \pKa[1] \pKb \pKb[1] K_A K_B pK_A pK_{A1} pK_B pK_{B1}
```
The operator p [...] shall be printed in Roman type.  $IUPAC$  Green Book [Coh+08, p. 103]

There is one option which changes the style the p is typeset:

```
acid-base » p-style = italics|slanted|upright upright Default: upright
```
Set the style of the p operator.

```
1 \pH, \pKa \par
2 \chemsetup[acid-base]{p-style=slanted} \pH, \pKa \par
3 \chemsetup[acid-base]{p-style=italics} \pH, \pKa
```
 $pH$ ,  $pK_A$  $pH$ ,  $pK_A$  $pH, pK_A$ 

## <span id="page-17-0"></span>11. Oxidation Numbers, Real and Formal Charges

CHEMMACROS distinguishes between real  $(+/-)$  and formal  $(\oplus/\ominus)$  charge symbols, also see section [4.](#page-4-1) All commands using formal charge symbols start with a <sup>f</sup>.

#### <span id="page-17-1"></span>11.1. Ion Charges

Simple displaying of (real) charges. It is worth noting that these commands really are relicts from a time when CHEMMACROS tried hard to be compliant with mhchem and CHEMFORMULA didn't exist, yet. They are still provided for backwards compatibility but my recommendation is to use  $\chi$ ch (see the documentation of the CHEMFORMULA package) and forget about these commands:

```
\verb|\pch[{number}|]positive charge (plus + charge)
```

```
\mathcal{h}[(number)]
  negative charge (minus + charge)
```
11. Oxidation Numbers, Real and Formal Charges

<span id="page-18-1"></span>1 **\leavevmode** 2 \pch, Na\pch, Ca\pch[2]\par 3 \leavevmode 4 \mch, F\mch, S\mch[2]  $-$ ,  $F^-$ ,  $S^2$ 

The same for formal charges:

 $\left\langle \text{number} \right\rangle$ ] positive charge

 $\{\text{number}\}\$ negative charge

> 1 **\leavevmode** 2 \fpch\ \fmch\ \fpch[3] \fmch[3]

 $\oplus$  3 $\oplus$  3 $\ominus$ 

<sup>+</sup>, Na<sup>+</sup>, Ca<sup>2+</sup>

### <span id="page-18-0"></span>11.2. Oxidation Numbers

Typesetting oxidation numbers:

\ox[\teptions\]{\teptions\]}

Places  $\langle number \rangle$  above  $\langle atom \rangle$ ;  $\langle number \rangle$  has to be a (rational) number!

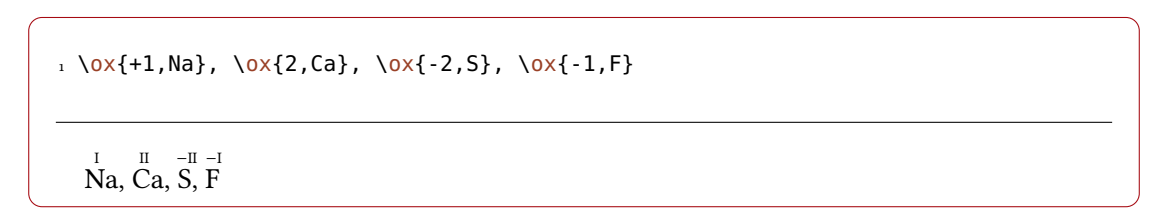

There are a number of keys, that can be used to modify the  $\sqrt{ox}$  command.

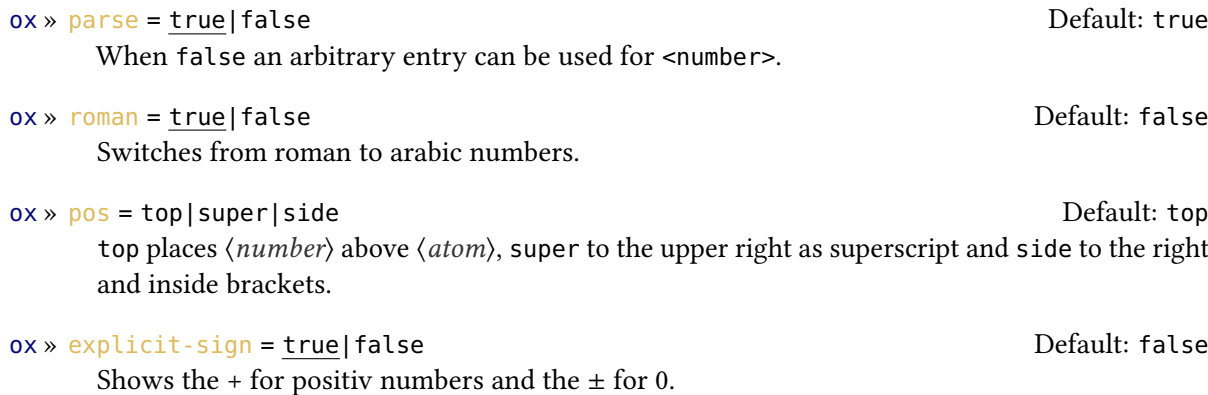

<span id="page-19-0"></span>ox » decimal-marker = comma|point Default: point

Choice for the decimal marker for formal oxidation numbers like 1.2 X.

#### ox » align = center|right Default: center|

Center the oxidation number relative to the atom or right-align it.

 $1 \ \sqrt{ox[roman=false]}$  {2, Ca}  $\sqrt{ox(2,Ca)}$  \\  $2 \sqrt{OX[pos=super]{3,Fe}-0xide}$  $3 \sqrt{ox}$ [pos=side]{3,Fe}-Oxide \\  $_4 \sqrt{ox[parse=False]{?}}$ , Mn} \\ 5 \ox[align=right]{2,Ca}  $\stackrel{2}{C}$ a  $\stackrel{II}{C}$ a  $Fe^{III}$ -Oxide Fe(III)-Oxide ? Mn II Ca

The pos = super variant also can be set with the shortcut  $\cos*$ :

```
1 \sqrt{0x}{3,Fe} \sqrt{0x}{3,Fe}
```
⊞<br>Fe Fe<sup>m</sup>

Using the explicit-sign key will always show the sign of the oxidation number:

```
\iota \chemsetup[ox]{explicit-sign = true}
2 \sqrt{0x+1},Na}, \sqrt{2},Ca}, \sqrt{2}, \ln{\pi \sqrt{0x+0}}, F {}2}
```
+I +II −II ±0 Na, Ca, S,  $\overline{F}_2$ 

1 Compare  $\o x\{-1,\ch{02^2-\}\}$  to  $\ch{\``\ox{-1,0}'' \{}2^2-\}$ 

Compare  $O_2^{1}$  to  $O_2^{1}$ <sup>2–</sup>

Sometimes one might want to use formal oxidation numbers like 0.5 or  $\frac{1}{3}$ :

```
1 \ox{.5,\ch{Br2}} \ch{"\ox{1/3,I}" {}3+} \frac{0.5}{\text{Br}_2} \frac{V_3}{I_3^+}
```
The fraction uses the \sfrac command of the xfrac package. For this purpose the instance  $chemm across-ox-frame$  is defined.

1 \DeclareInstance{xfrac}{chemmacros-ox-frac}{text}{  $2 \quad$  scale-factor = 1.2,  $3$  denominator-bot-sep = -.5ex, 4 numerator-top-sep =  $-.3ex$ ,  $5$  slash-left-kern = -.2em,

11. Oxidation Numbers, Real and Formal Charges

```
6 slash-right-kern = -.2em,
7 slash-symbol-font = lmr
8 }
```
Of course you can redefine it so that it suits your needs as the output often strongly depends on the used font.

### <span id="page-20-0"></span>11.3. Partial Charges and Similar Stu

The next ones probably are seldomly needed but nevertheless useful:

\delp δ<sup>+</sup> (delta + <sup>p</sup>lus)

\delm

δ– (delta + <sup>m</sup>inus)

\fdelp

 $\delta \oplus$ 

\fdelm

 $\delta \ominus$ 

These macros for example can be used with the  $\sqrt{ox}$  command or with the chemfig package:

```
1 \chemsetup{
2 option/circled = all,
3 ox/parse = false
4 }
5 \ce{\ox{\delp,H}-\ox{\delm,Cl}} \hspace*{1cm}
6 \chemfig{\chemabove[3pt]{\lewis{246,Br}}{\delm}-\chemabove[3pt]{H}{\delp}}
                     \delta+
```
δ+ H− δ– Cl  $\frac{\delta}{\text{Br}}$  $-H$ 

The following macros are useful together with chemfig, too.

\scrp <sup>+</sup> (scriptstyle + plus) \scrm – (scriptstyle + minus) \fscrp  $\oplus$ 

\fscrm

 $\Theta$ 

```
\fsscrp
  \circ (using \scriptscriptstyle)
```
#### \fsscrm

 $\ominus$ 

2

```
1 \setatomsep{1.8em}\chemfig{CH_3-\chemabove{C}{\scrp}(-[6]C|H_3)-\vphantom{H_3}
   CH_3}
```

```
3 \chemfig{\fmch{}|O-\chemabove{N}{\fscrp}(-[1]O|\fmch)-[7]O|\fmch}
```

```
CH_3 - C - CH_3\rm \dot{C}H_3\Theta_{\mathbf{O}}\oplus\breve{\rm N}õ
                             \ominusO^{\ominus}
```
## <span id="page-21-0"></span>12. Reaction Mechanisms

```
\text{Imech}[\langle type \rangle]
```
Allows to specify the most common reaction mechanisms.

 $\langle type \rangle$  can have one of the following values:

#### \mech

(empty, no opt. argument) nucleophilic substitution  $S_N$ 

#### \mech[1]

unimolecular nucleophilic substitution  $S_N1$ 

\mech[2]

bimolecular nucleophilic substitution  $S_N2$ 

\mech[se]

electrophilic substitution  $S_E$ 

#### \mech[1e]

unimolecular electrophilic substitution  $S_{E}$ 1

#### \mech[2e]

bimolecular electrophilic substitution  $S_{E2}$ 

#### \mech[ar]

electrophilic aromatic substitution  $Ar-S<sub>E</sub>$ 

```
\mech[e]
  elimination E
```

```
\mech[e1]
```
unimolecular elimination E1

\mech[e2]

bimolecular elimination E2

\mech[cb]

unimolecular elimination "conjugated base", *i. e.*, via carbanion  $E_{1cb}$ 

## <span id="page-22-0"></span>13. Redox Reactions

chemmacros provides two commands to visualize the transfer of electrons in redox reactions. Both commands are using TikZ.

```
\langle 0X\{\langle name\rangle,\langle atom\rangle\}\rangle
```
Label  $\langle atom \rangle$  with the label  $\langle name \rangle$ .

#### $\{\text{(name1)}, \text{(name2)}\}$ [ $\{tikz\}$ ][ $\{\text{(num)}\}$ ]

Connect two  $\langle atom \rangle$ s previously labelled with \OX. Only the first argument  $(\langle name_1 \rangle, \langle name_2 \rangle)$ is required, the others are all optional.

\OX places  $\langle atom \rangle$  into a node, which is named with  $\langle name \rangle$ . If you have set two \OX, they can be connected with a line using \redox. To do so the names of the two nodes that are to be connected are written in the round braces. Since \redox draws a tikzpicture with options remember picture, overlay, the document needs to be *compiled at least two times*.

1 \vspace{7mm} 2 \OX{a,Na} \$\rightarrow\$ \OX{b,Na}\pch\redox(a,b){oxidation}

 $Na \rightarrow Na^+$ oxidation

This line can be customized using TikZ keys in  $[\langle tikz \rangle]$ :

```
1 \vspace{7mm}
2 \times 0 \times \{a, Na\}$\rightarrow$ \OX{b,Na}\pch\redox(a,b)[->,red]{ox}
```
13. Redox Reactions

<span id="page-23-0"></span>
$$
\begin{array}{c}\n\text{ox} \\
\hline\n\text{Na} \rightarrow \text{Na}^+\n\end{array}
$$

With the argument  $[\langle num \rangle]$  the length of the vertical parts of the line can be adjusted. The default length is .6em. This length is multiplied with  $\langle num \rangle$ . If you use a negative value the line is placed below the text.

```
1 \vspace{7mm}
2 \OX{a,Na} $\rightarrow$ \OX{b,Na}\pch
_3 \ \text{redox}(a, b) [->, red] {ox}
_4 \ \text{redox}(a, b) [<-, blue] [-1] {red}
5 \vspace{7mm}
  Na \rightarrow Naox
      red
```
The default length of the vertical lines can be customized with the option

$$
redox \gg \text{dist} = \{ \langle \text{dim} \rangle \}
$$

A TFX dimension.

```
1 \vspace{7mm}
2 \chemsetup{redox/dist=1em}
_3 \ OX{a,Na} $\rightarrow$ \OX{b,Na}\pch\redox(a,b)[->,red]{ox}
  Na \rightarrow Na^+ox
```
redox »  $\text{sep} = \{\langle dim \rangle\}$  Default: .2em

The option can be used to change the distance between the atom and the beginning of the line.

1 \vspace{7mm} 2 \chemsetup{redox/sep=.5em} 3 \OX{a,Na} \$\rightarrow\$ \OX{b,Na}\pch\redox(a,b)[->,red]{ox}  $Na \rightarrow Na^+$ ox

Examples:

```
1 \vspace{7mm}
2 \text{ Ch}3 2 "\OX{o1,Na}" + "\OX{r1,Cl}" {}2
4 \rightarrow5 2 "\OX{o2,Na}" {}+ + 2 "\OX{r2,Cl}" {}-
6 }
_7 \ \red{o} (o1, o2) {\small Small 0X: $- 2\el$}8 \redox(r1,r2)[][-1]{\small RED: $+ 2\el$}
9 \vspace{7mm}
```

$$
\begin{array}{r}\n\text{OX:} -2e^- \\
\hline\n2 \text{Na} + \text{Cl}_2 \longrightarrow 2 \text{Na}^+ + 2 \text{Cl}^- \\
\hline\n\text{RED:} +2e^-\n\end{array}
$$

```
1 \vspace{7mm}
2 \text{ Ch}3 2 "\OX{o1,\ox{0,Na}}" + "\OX{r1,\ox{0,Cl}}" {}2
4 \rightarrow5 \quad 2 \quad \sqrt{0X\{02,\sqrt{1,0X\}}\}" {} + + 2 "\sqrt{0X\{r2,\sqrt{0X\}}\}" {} -
6 }
7 \redox(o1,o2){\small OX: $- 2\el$}
8 \redox(r1,r2)[][-1]{\small RED: $+ 2\el$}
9 \vspace{7mm}
          \alphay: \alpha–
```

$$
2\stackrel{OX: -2e}{\parallel 2\parallel a + C\parallel_2} \longrightarrow 2\stackrel{I}{\parallel a^+} + 2\stackrel{I}{\parallel 1^-}
$$
  
RED: +2e<sup>-</sup>

```
1 \vspace{14mm}
2 \text{ Ch}3 2 "\OX{o1,\ox{0,Na}}" + "\OX{r1,\ox{0,Cl}}" {}2
4 \rightarrow5 2 "\OX{o2,\ox{+1,Na}}" {}+ + 2 "\OX{r2,\ox{-1,Cl}}" {}-
6 }
_7 \red{\circ} (01,02)[draw=red,->][3.33]{\small OX: $- 2\el$}
s \ \red{r1,r2}[draw=blue,->]{\small RED: $+ 2\el$}
```
<span id="page-25-2"></span> $\frac{12}{\text{RED: +2e}^{-}}$  14. (Standard) State, Thermodynamics 2 Na +  $\overline{0}$  $\mathbf{0}$  $\overset{0}{C}l_2 \longrightarrow 2\overset{I}{Na}^+ + 2\overset{-I}{Cl}^ OX: -2e^-$ 

```
1 \vspace{7mm}
2 \text{ Ch}3 2 "\0X{01,\ox{0,Na}}" + "\0X{r1,\ox{0,Cl}}" {}2
   - 2 "\OX{o2,\ox{+1,Na}}" {}+ + 2 "\OX{r2,\ox{-1,Cl}}" {}-
5 }
6 \redox(o1,o2)[green,-stealth]{\small OX}
_7 \ \red{r1,r2}[purple,-stealth][-1]{\small RED}
8 \vspace{7mm}
           OX
```

$$
2\overset{\circ}{Na} + \overset{\circ}{CL_2} \longrightarrow 2\overset{\overset{\overset{\underset{\smile}{\text{I}}}{\text{}}}{\text{Na}}^+ + 2\overset{\overset{\underset{\smile}{\text{I}}}{\text{}}{\text{C}}\overset{\underset{\smile}{\text{I}}}{\text{I}}}
$$

## <span id="page-25-0"></span>14. (Standard) State, Thermodynamics

#### <span id="page-25-1"></span>14.1. Thermodynamic Variables

The following commands use siunitx:

```
\left\{\Theta\right\}(\langle subscript\rangle)(\langle wubscript\rangle)(\langle value\rangle)Typeset the amount of enthalpy.
```
 $\left\{\mathsf{entropy}(\mathsf{options})\right\}(\mathsf{subscript})\}$ Typeset the amount of entropy.

 $\Gibbs[\langle options\rangle](\langle subscript\rangle)[\langle value\rangle]$ Typeset the amount of Gibbs enthalpy.

Their usage is pretty much self-explaining:

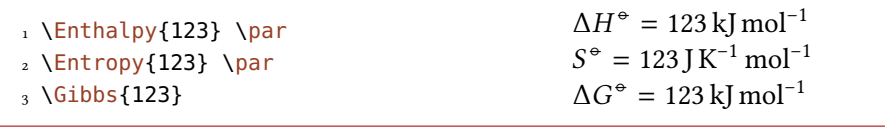

The argument ( $\langle \text{subscript} \rangle$ ) adds a subscript for specification:  $\left\{ \text{Inthalpy}(r) \{123\} \Delta_r H^* = 123 \, \text{kmol}^{-1}$  $123 \text{ kJ} \text{ mol}^{-1}$ .

There are several keys to customize the commands. They do not belong to a module and can only be used in the optional arguments of the commands.

exponent =  ${\langle$ *anything* $\rangle}$ 

Choose  $\langle$ *anything* $\rangle$  as exponent.

#### 14. (Standard) State, Thermodynamics

```
delta = \langle anything \rangle|false
```
Disable or choose a symbol in front of the main symbol.  $\langle$ *anything* $\rangle$  will be placed in math mode!

subscript = left|right

Choose if the subscript is placed to the left or the right of the main symbol.

unit =  $\{\langle unit \rangle\}$ 

Set the unit of the variable.

The default values depend on the command.

```
1 \Enthalpy[unit=\kilo\joule]{-285} \par
2 \left\{6\right\} (delta=false]{0} \par
_3 \left\{ \text{del} = \Delta, \text{exp}(\text{del}) \right\}\Delta H^{\circ} = -285 \text{ kJ}
G^{\circ} = 0 \text{ kJ} \text{ mol}^{-1}G^{\circ} = 0 kJ mol<sup>-1</sup>
                                                                                  \Delta S = 56.7 J K<sup>-1</sup> mol<sup>-1</sup>
```
The unit is set corresponding to the rules of siunitx and depends on its settings:

```
1 \Enthalpy{-1234.56e3} \par
2 \sisetup{
3 per-mode=symbol,
     exponent-product=\cdot,
5 output-decimal-marker={,},
6 group-four-digits=true
7 }
8 \Enthalpy{-1234.56e3}
                                                                     \Delta H^{\circ} = -1234.56 \times 10^{3} \text{ kJ} \text{ mol}^{-1}<br>\Delta H^{\circ} = -1.234.56 \times 10^{3} \text{ kJ/mol}^{-1}\Delta H^{\circ} = -1234,56 \cdot 10^{3} \text{ kJ/mol}
```
#### <span id="page-26-0"></span>14.1.1. Create New Variables or Redefine Existing Ones

#### \DeclareChemState{\name\}[\\timesingsil}{\symbol\}}{\unit\}

version 4.2

version 4.2

Define new corresponding commands.  $\langle name \rangle$  may either be a control sequence token or a Changed in control sequence name without leading backslash. This means that \DeclareChemState{name} and  $\Delta$  >DeclareChemState{\name} are equivalent. The reason for this rather strange definition is a syntax change in \DeclareChemState while retaining backwards compaitibility. The latter version is recommended though and the former version may deprecate in the future.

#### $\Re$ enewChemState{ $\langle name \rangle$ }[ $\langle options \rangle$ ]{ $\langle symbol \rangle$ }{ $\langle unit \rangle$ }

Redefine existing state commands. (name) may either be a control sequence token or a control Changed in sequence name without leading backslash. This means that \RenewChemState{name} and \RenewChemState{\name} are equivalent. The reason for this rather strange definition is a syntax change in \RenewChemState while retaining backwards compaitibility. The latter version is recommended though and the former version may deprecate in the future.

```
1 \DeclareChemState\Helmholtz{A}{\kilo\joule\per\mole}
2 \DeclareChemState\ElPot[subscript-left=false,exponent=]{E}{\volt}
3 \Helmholtz{123.4} \par
_4 \ElPot{-1.1} \par
_5 \left[ \exp\{1 - \frac{1}{\rho} \cdot \frac{1}{\rho} \cdot 2 + \frac{1}{\rho^2} \cdot \frac{1}{\rho^2} \cdot 0.01 \right\}
```
 $\Delta A^{\circ} = 123.4 \,\text{kJ} \,\text{mol}^{-1}$  $\Delta E = -1.1 \text{ V}$  $\Delta E_S^0$  $S_n |S_n^{2+}||Pb^{2+}|Pb = 0.01$  V

The command has some keys with which the default behaviour of the new command can be set.

exponent = {\anything}} discussed befault: \standardstate Set the default exponent.

```
delta = \langle anything \rangle| false Default: \changestate
```
Choose the default "delta" symbol that is placed in front of the main symbol.  $\langle$ *anything* $\rangle$  will be placed in math mode!

subscript-left = true|false Default: true Choose the default position of the sybscript.

```
\text{subscript } t = \{ \langle \text{anything} \rangle \} (initially empty)
```
Choose the default subscript symbol.

```
1 \RenewChemState\Enthalpy{h}{\joule}
2 \text{ NEnthalpy}(f){12.5}
                                                               \Delta_f h^{\circ} = 12.5 \text{ J}
```
The existing commands have been defined like this:

```
1 \DeclareChemState\Enthalpy{H}{\kilo\joule\per\mole}
```

```
2 \DeclareChemState\Entropy[delta=false,subscript-left=false]{S}
```

```
3 {\joule\per\kelvin\per\mole}
```

```
4 \DeclareChemState\Gibbs{G}{\kilo\joule\per\mole}
```
So - for following thermodynamic conventions - one could define a molar and an absolute variable:

1 \DeclareChemState\enthalpy[exponent=]{h}{\kilo\joule\per\mole}% molar 2 \RenewChemState\Enthalpy[exponent=]{H}{\kilo\joule}% absolute 3 \enthalpy{-12.3} \Enthalpy{-12.3}

<span id="page-28-4"></span> $\Delta h = -12.3$  kJ mol<sup>-1</sup>  $\Delta H = -12.3$  kJ

#### <span id="page-28-0"></span>14.2. State

The comman[d](#page-28-3)s presented in section  $14.1$  internally all use the command<sup>12</sup>

\State[\\tapp{\text{options}]}{\text{\symbol}}}{\(subscript)}

Typeset a state variable.

It can be used to write the thermodynamic state variables without value and unit.

```
1 \State{A}, \State{G}{f},
2 \State[subscript-left=false]{E}{\ch{Na}},
3 \State[exponent=\SI{1000}{\celsius}]{H}
```
 $\Delta A^{\circ}, \Delta_{f}G^{\circ}, \Delta E_{\text{Na}}^{\circ}, \Delta H^{1000\text{°C}}$ 

Again there are some keys to customize the command:

#### state » exponent =  ${\langle$  (anything)}

Set the default exponent symbol.

```
state » subscript-left = true|false
```
Set the default subscript position.

```
state » delta = \langle anything \rangle| false
```
Set the default "delta" symbol.  $\langle$ *anything* $\rangle$  will be placed in math mode!

### <span id="page-28-1"></span>15. Spectroscopy and Experimental Data

#### <span id="page-28-2"></span>15.1. The **\NMR** Command

When you're trying to find out if a compound is the one you think it is often NMR spectroscopy is used. The experimental data are typeset similar to this:

<sup>1</sup>H-NMR (400 MHz, CDCl<sub>3</sub>):  $\delta$  = 1.59

CHEMMACROS provides a command which simplifies the input (uses siunitx).

 $\langle \text{NMR*}{\langle num \rangle}, \langle element \rangle$  ( $\langle num \rangle$ ,  $\langle unit \rangle$ ) [ $\langle solvent \rangle$ ] Typeset nuclear magnetic resonance data.

All Argument are optional! Without arguments we get:

<span id="page-28-3"></span><sup>12.</sup> Please note that  $\{\langle subscript\rangle\}$  is an optional argument.

<span id="page-29-1"></span>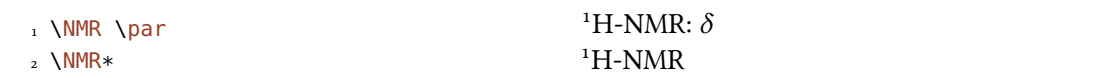

The first argument specifies the kind of NMR:

1 \NMR{13, C}  $13$ C-NMR:  $\delta$ 

The second argument sets the frequency (in MHz):

 $^{1}$ H-NMR (400 MHz):  $\delta$ 

You can choose another unit:

 $1 \text{NMR}(4e8, \hbox{hertz})$ <sup>1</sup>H-NMR (4  $\times$  10<sup>8</sup> Hz):  $\delta$ 

Please note that the setup of siunitx also affects this command:

```
1 \sisetup{exponent-product=\cdot}
2 \text{NMR}(4e8, \hbox{hertz})<sup>1</sup>H-NMR (4 · 10<sup>8</sup> Hz): \delta
```
The third argument specifies the solvent:

```
1 \NMR[CDCl3] ^1H-NMR (CDCl<sub>3</sub>): \delta
```
#### <span id="page-29-0"></span>15.2. Short Cuts

It is possible to define short cut commands for specific nuclei.

```
\DeltaPeclareChemNMR{\langle cs \rangle}{\langle num \rangle, \langle atom \rangle}
```
Define a new shortcut macro for typesetting a certain type of magnetic resonence data.

#### $\Re$ PenewChemNMR{ $\langle cs \rangle$ }{ $\langle num \rangle$ ,  $\langle atom \rangle$ }

Redefine an existing shortcut macro for typesetting a certain type of magnetic resonence data.

This defines a command with the same arguments as \NMR *except* for  $\{\langle num \rangle, \langle atom \rangle\}$ :

1 \DeclareChemNMR\HNMR{1,H}% 2 \DeclareChemNMR\CNMR{13,C}%  $3 \text{ VCMMR}*(100)$  \par  $4 \text{ NHM}*(400)$ 

 $13C-NMR(100 MHz)$  $H$ -NMR (400 MHz)

#### <span id="page-30-1"></span><span id="page-30-0"></span>15.3. An Environment to Typeset Experimental Data

chemmacros provides an environment to ease the input of experimental data.

```
\begin{experimental}
```
Environment for the output of experimental data. Inside the environment the following commands are defined.

```
\delta\[<i>specification</i>]
```
Type of data,  $e$ .  $g$ . IR, MS... The optional argument takes further specifications which are output in parentheses.

```
\delta \data*{\langle type \rangle}[\langle specification \rangle]
```
Like \data but changes the = into a :, given that use-equal = true is used.

```
\NMR{\num},\{elem\}(\coupling core)\}\(\nu,un),\l,iv)[\solvent]
  This command gets an additional argument: \NMR{13,C[^1H]} <sup>13</sup>C{<sup>1</sup>H}-NMR: \delta
```
 $\setminus$  J( $\langle bonds\rangle$ ;  $\langle nuclei\rangle$ ) [ $\langle unit\rangle$ ] { $\langle list\ of\ nums\rangle$ }

Coupling constant, values are input separated by; (NMR). The argument ( $\langle bonds \rangle$ ;  $\langle nuclei \rangle$ ) is optional and enables further specifications of the coupling.

 $\{\mu\{\eta u m\}\}$ Number of nuclei (NMR).

 $\text{pos}\{\langle num \rangle\}$ Position of nuclues (NMR).

 $\text{val}(num)$ 

A number, an alias of siunitx' \num{ $\langle num \rangle$ .

```
\{num_1\}--\{num_2\}
```
An alias of siunitx' \numrange{ $\langle num1 \rangle$ }{ $\langle num2 \rangle$ }.

```
1 \begin{experimental}
2 \data{type1} Data.
 \data{type2}[specifications] More data.
   \data*{type3} Even more data.
5 \end{experimental}
```
type1 Data. type2 (specifications) More data. type3 Even more data.

## <span id="page-31-1"></span><span id="page-31-0"></span>15.4. Customization

The output of the environment and of the NMR commands can be customized be a number of options. For historical reasons they all belong to the module nmr.

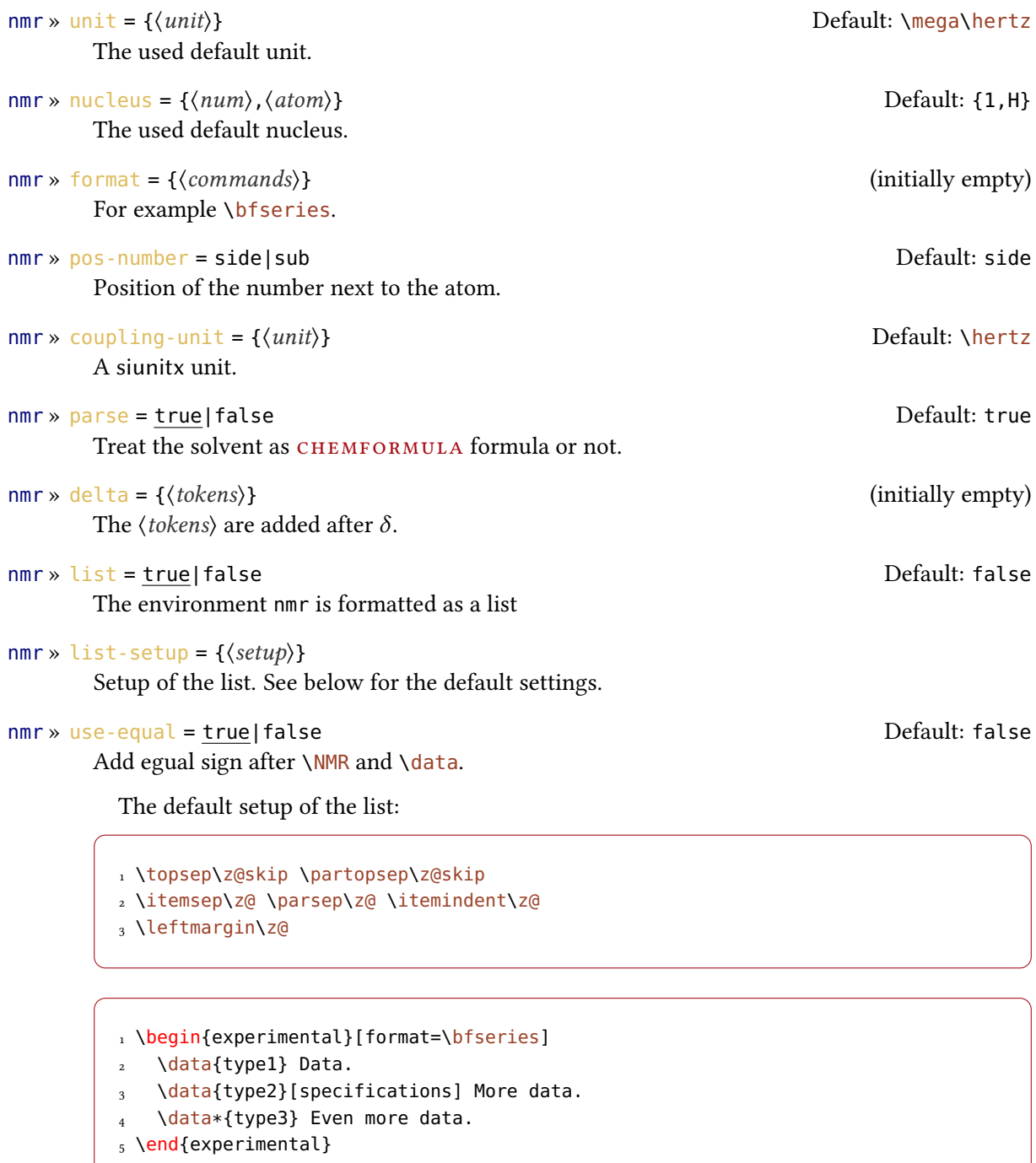

<span id="page-32-1"></span>type1 Data. type2 (specifications) More data. type3 Even more data.

The command \NMR and all commands defined through \DeclareChemNMR can be used like \data for the NMR data.

```
1 \begin{experimental}[format=\bfseries,use-equal]
   \data{type1} Data.
   \data{type2}[specifications] More data.
   \NMR Even more data.
5 \end{experimental}
```
type1 = Data. type2 (specifications) = More data. <sup>1</sup>H-NMR:  $\delta$  = Even more data.

#### <span id="page-32-0"></span>15.5. An Example

The code below is shown with different specifications for  $\langle$  options). Of course options can also be chosen with \chemsetup.

```
1 \sisetup{separate-uncertainty,per-mode=symbol,detect-all,range-phrase=--}
2 \begin{experimental}[<optionen>]
3 \data*{yield} \SI{17}{\milli\gram} yellow needles (\SI{0.04}{\milli\mole},
4 \times \sqrt{13}\{\perp\}.
5 %
6 \data{mp.} \SI{277}{\celsius} (DSC).
7 %
8 \NMR(600)[CDCl3] \val{2.01} (s, \#{24}, \pos{5}), \val{2.31} (s, \#{12},
\gamma \pos{1}), \val{6.72--6.74} (m, \#{2}, \pos{11}), \val{6.82} (s, \#{8},
10 \quad \text{pos{3}}, \val{7.05--7.07} (m, \#{2}, \pos{12}), \val{7.39--7.41} (m, \#{4},
11 \quad \text{pos}\{9\}, \text{val}\{7.48--7.49\} \ (m, \text{44}, \text{pos}\{8\}).1213 \NMR{13,C}(150)[CDCl3] \val{21.2} ($+$, \#{4}, \pos{1}), \val{23.4} ($+$,
14 \quad \setminus \# \{8\}, \ \text{pos}(5\}), \ \text{val}(126.0) \quad (\frac{4}{3}, \ \text{pos}(9\}), \ \text{val}(128.2) \quad (\frac{4}{3}, \ \text{val}(126.0))\mathcal{1} \pos{3}), \val{130.8} ($+$, \#{2}, \pos{12}), \val{133.6} ($+$, \#{2},
16 \quad \text{pos}\{11\}, \ \text{val}\{137.0\} \text{($$+$, \text{'#}\{4\}, \ \text{pos}\{8\}$), \ val}\{138.6\} \text{($q, \text{'#}\{4\},\17 \pos{2}), \val{140.6} (q, \#{2}, \pos{10}), \val{140.8} (q, \#{8}, \pos{4}),
18 \text{ Val} \{141.8\} \text{ (q, } \# \{4\}, \text{ } \text{pos} \{6\} \text{), } \Psi \{145.6\} \text{ (q, } \# \{2\}, \text{ } \text{pos} \{7\} \text{).}19 %
_{20} \data{MS}[DCP, EI, \SI{60}{\electronvolt}] \val{703} (2, \ch{M+}), \val{582}
_{21} (1), \val{462} (1), \val{249} (13), \val{120} (41), \val{105} (100).
22_{23} \data{MS}[\ch{MeOH + H2O + KI}, ESI, \SI{10}{\electronvolt}] \val{720} (100,
_{24} \ch{M+ + OH-}), \val{368} (\ch{M+ + 2 OH-}).
<sup>25</sup>
26 \data{IR}[KBr] \val{3443} (w), \val{3061} (w), \val{2957} (m), \val{2918}
_{27} (m), \val{2856} (w), \val{2729} (w), \val{1725} (w), \val{1606} (s),
```

```
28 \val{1592} (s), \val{1545} (w), \val{1446} (m), \val{1421} (m), \val{1402}
\text{29} (m), \val{1357} (w), \val{1278} (w), \val{1238} (s), \val{1214} (s),
30 \val{1172} (s), \val{1154} (m), \val{1101} (w), \val{1030} (w), \val{979}
\begin{array}{cc} \text{31} & \text{(m)} \\ \text{324} & \text{(m)} \\ \text{335} & \text{(m)} \end{array}32 (w), \val{724} (m), \val{663} (w), \val{586} (w), \val{562} (w), \val{515}
33 (w).
34 %
35 \data*{UV-Vis} \SI{386}{\nano\metre} ($\varepsilon = \val{65984}$),
36 \quad \Sigma\{406\} {\n  nano\hspace{0.03cm} \left( \frac{106}{100} \right) \left( \frac{106}{100} \right)37 %
38 \data*{quantum yield} $\Phi = \val{0.74+-0.1}$\,.
39 \end{experimental}
```
#### <span id="page-33-0"></span>15.5.1. Nearly Standard

Output with these options:

1 delta=(ppm),pos-number=sub,use-equal

yield: 17 mg yellow needles (0.04 mmol, 13 %). mp. = 277 °C (DSC). <sup>1</sup>H-NMR (600 MHz, CDCl<sub>3</sub>):  $\delta$  (ppm) = 2.01 (s, 24 H, H<sub>5</sub>), 2.31 (s, 12 H, H<sub>1</sub>), 6.72-6.74 (m, 2 H, H<sub>11</sub>), 6.82 (s, 8 H, H<sub>3</sub>), 7.05–7.07 (m, 2 H, H<sub>12</sub>), 7.39–7.41 (m, 4 H, H<sub>9</sub>), 7.48–7.49 (m, 4 H, H<sub>8</sub>). <sup>13</sup>C-NMR (150 MHz, CDCl<sub>3</sub>):  $\delta$  (ppm) = 21.2 (+, 4 C, C<sub>1</sub>), 23.4 (+, 8 C, C<sub>5</sub>), 126.0 (+, 4 C, C<sub>9</sub>), 128.2 (+, 8 C, C<sub>3</sub>), 130.8  $(+, 2 \text{ C}, \text{ C}_{12})$ , 133.6  $(+, 2 \text{ C}, \text{ C}_{11})$ , 137.0  $(+, 4 \text{ C}, \text{ C}_{8})$ , 138.6  $(q, 4 \text{ C}, \text{ C}_{2})$ , 140.6  $(q, 2 \text{ C}, \text{ C}_{10})$ , 140.8  $(q,$ 8 C, C<sub>4</sub>), 141.8 (q, 4 C, C<sub>6</sub>), 145.6 (q, 2 C, C<sub>7</sub>). MS (DCP, EI, 60 eV) = 703 (2, M<sup>+</sup>), 582 (1), 462 (1), 249 (13), 120 (41), 105 (100). MS (MeOH + H<sub>2</sub>O + KI, ESI, 10 eV) = 720 (100, M<sup>+</sup> + OH<sup>-</sup>), 368  $(M^+ + 2OH^-)$ . IR (KBr) = 3443 (w), 3061 (w), 2957 (m), 2918 (m), 2856 (w), 2729 (w), 1725 (w), 1606 (s), 1592 (s), 1545 (w), 1446 (m), 1421 (m), 1402 (m), 1357 (w), 1278 (w), 1238 (s), 1214 (s), 1172 (s), 1154 (m), 1101 (w), 1030 (w), 979 (m), 874 (m), 846 (s), 818 (w), 798 (m), 744 (w), 724 (m), 663 (w), 586 (w), 562 (w), 515 (w). UV-Vis: 386 nm ( $\varepsilon = 65984$ ), 406 nm ( $\varepsilon = 65378$ ). quantum yield:  $\Phi = 0.74 \pm 0.10$ .

#### <span id="page-33-1"></span>15.5.2. Formatted List

Output with these options:

1 format=\bfseries,delta=(ppm),list=true,use-equal

yield: 17 mg yellow needles (0.04 mmol, 13 %).  $mp. = 277 °C (DSC).$ 

<sup>1</sup>H-NMR (600 MHz, CDCl<sub>3</sub>):  $\delta$  (ppm) = 2.01 (s, 24 H, H-5), 2.31 (s, 12 H, H-1), 6.72-6.74 (m, 2 H, H-11), 6.82 (s, 8 H, H-3), 7.05–7.07 (m, 2 H, H-12), 7.39–7.41 (m, 4 H, H-9), 7.48–7.49 (m, 4 H, H-8).

<span id="page-34-1"></span><sup>13</sup>C-NMR (150 MHz, CDCl<sub>3</sub>):  $\delta$  (ppm) = 21.2 (+, 4 C, C-1), 23.4 (+, 8 C, C-5), 126.0 (+, 4 C, C-9), 128.2 (+, 8 C, C-3), 130.8 (+, 2 C, C-12), 133.6 (+, 2 C, C-11), 137.0 (+, 4 C, C-8), 138.6 (q, 4 C, C-2), 140.6 (q, 2 C, C-10), 140.8 (q, 8 C, C-4), 141.8 (q, 4 C, C-6), 145.6 (q, 2 C, C-7). MS (DCP, EI, 60 eV) = 703 (2, M<sup>+</sup>), 582 (1), 462 (1), 249 (13), 120 (41), 105 (100). MS (MeOH + H<sub>2</sub>O + KI, ESI, 10 eV) = 720 (100, M<sup>+</sup> + OH<sup>-</sup>), 368 (M<sup>+</sup> + 2 OH<sup>-</sup>). IR (KBr) = 3443 (w), 3061 (w), 2957 (m), 2918 (m), 2856 (w), 2729 (w), 1725 (w), 1606 (s), 1592 (s), 1545 (w), 1446 (m), 1421 (m), 1402 (m), 1357 (w), 1278 (w), 1238 (s), 1214 (s), 1172 (s), 1154 (m), 1101 (w), 1030 (w), 979 (m), 874 (m), 846 (s), 818 (w), 798 (m), 744 (w), 724 (m), 663 (w), 586 (w), 562 (w), 515 (w). UV-Vis: 386 nm ( $\varepsilon$  = 65 984), 406 nm ( $\varepsilon$  = 65 378).

quantum yield:  $\Phi = 0.74 \pm 0.10$ .

#### <span id="page-34-0"></span>15.5.3. Crazy

Output for these options:

```
1 format=\color{red}\itshape,
2 list=true,
_3 delta=\textcolor{green}{\ch{M+ + H2O}},
4 pos-number=side,
5 coupling-unit=\mega\gram\per\square\second,
6 list-setup=,
7 use-equal
```
yield: 17 mg yellow needles (0.04 mmol, 13 %).

 $mp. = 277$  °C (DSC).

<sup>1</sup>H-NMR (600 MHz, CDCl<sub>3</sub>):  $\delta$  M<sup>+</sup> + H<sub>2</sub>O = 2.01 (s, 24 H, H-5), 2.31 (s, 12 H, H-1), 6.72-6.74 (m, 2 H, H-11), 6.82 (s, 8 H, H-3), 7.05–7.07 (m, 2 H, H-12), 7.39–7.41 (m, 4 H, H-9), 7.48–7.49  $(m, 4H, H-8)$ .

<sup>13</sup>C-NMR (150 MHz, CDCl<sub>3</sub>):  $\delta M^+ + H_2O = 21.2$  (+, 4 C, C-1), 23.4 (+, 8 C, C-5), 126.0 (+, 4 C, C-9), 128.2 (+, 8 C, C-3), 130.8 (+, 2 C, C-12), 133.6 (+, 2 C, C-11), 137.0 (+, 4 C, C-8), 138.6 (q, 4 C, C-2), 140.6 (q, 2 C, C-10), 140.8 (q, 8 C, C-4), 141.8 (q, 4 C, C-6), 145.6 (q, 2 C,  $C-7$ ).

MS (DCP, EI, 60 eV) = 703 (2, M<sup>+</sup>), 582 (1), 462 (1), 249 (13), 120 (41), 105 (100).

 $MS (MeOH + H<sub>2</sub>O + KI, ESI, 10 eV) = 720 (100, M<sup>+</sup> + OH<sup>-</sup>), 368 (M<sup>+</sup> + 2 OH<sup>-</sup>).$ 

IR (KBr) = 3443 (w), 3061 (w), 2957 (m), 2918 (m), 2856 (w), 2729 (w), 1725 (w), 1606 (s), 1592 (s), 1545 (w), 1446 (m), 1421 (m), 1402 (m), 1357 (w), 1278 (w), 1238 (s), 1214 (s), 1172 (s), 1154 (m), 1101 (w), 1030 (w), 979 (m), 874 (m), 846 (s), 818 (w), 798 (m), 744 (w), 724 (m), 663 (w), 586 (w), 562 (w), 515 (w).

#### 16. Commands for mhchem

```
UV-Vis: 386 nm (\varepsilon = 65 984), 406 nm (\varepsilon = 65 378).
quantum yield: \Phi = 0.74 \pm 0.10.
```
## <span id="page-35-0"></span>16. Commands for mhchem

mhchem is not officially supported by CHEMMACROS as it used CHEMFORMULA instead. However, for historical reasons the following command is still provided.

 $\mbox{mhlName}$ [ $\otimes$ ] { $\{formula\}$  { $\{text\}}$ Writes  $\langle text \rangle$  below  $\langle formula \rangle$ 

For example:

 $1 \ \text{ce}$  $2 4 C2H5Cl + Pb{}$ {/}Na 3 -> 4 \mhName{Pb(C2H5)4}{former antiknock additive} + NaCl 5 }  $4C_2H_5Cl + Pb/Na \longrightarrow Pb(C_2H_5)_4$ <br>former antiknock + NaCl

additive

There are several keys to customize  $\mbox{\texttt{m}}$ hName.

```
mhName » align = \{\langle alignment\;command\rangle\} \} \longrightarrow Default: \centering
```
The alignment of the text in the box it is placed in.

```
mhName » format = \{\langle anything \rangle\} (initially empty)
        The format of the text.
```
mhName » fontsize =  $\{\{font size\ command\}$  Default: \tiny The fontsize of the text.

mhName » width =  $\langle dim \rangle$ |auto Default: auto Default: auto

The width of the box the text is placed in.

Since version 3.13 of mhchem you need to hide the command in braces if you want to use the optional argument,

```
_1 \text{ } \ce{
    2 4 C2H5Cl + Pb / Na
    \rightarrow4 {\mhName[fontsize=\footnotesize]{Pb(C2H5)4}{former antiknock additive}}
    5 + NaCl
6 }\par
```

```
7 \chemsetup[mhName]{
8 align=\raggedright,
9 fontsize=\small,
10 format=\bfseries\color{red},
11 width=3cm
12 }
13 \ \text{Ce}14 4 C2H5Cl + Pb / Na
15 - 516 \mhName{Pb(C2H5)4}{former antiknock additive} + NaCl
17 }
                                    + NaCl
```

```
4C_2H_5Cl + Pb_7Na \longrightarrow Pb(C_2H_5)_4former
                              antiknock
                                additive
4C_2H_5Cl + Pb_7Na \longrightarrow \text{Pb}(C_2H_5)_4former antiknock
                             additive
                                                     + NaCl
```
## <span id="page-36-0"></span>17. Reaction Environments

#### <span id="page-36-1"></span>17.1. Defined by CHEMMACROS

You can use these environments for numbered...

#### \begin{reaction}

A single reaction where CHEMFORMULA code is placed directly in the environment body. A wrapper around the equation environment.

#### \begin{reactions}

Several aligned reactions. A wrapper around amsmath's align environment.

. . . and their starred versions for unnumbered reactions.

```
\begin{reaction*}
```
A wrapper around the equation\* environment.

#### \begin{reactions\*}

A wrapper around amsmath's align\* environment.

With them you can create (un)numbered reaction equations similar to mathematical equations. Theses environments use the equation/equation\* environments or the align/align\* environments, respectively, to display the reactions.

```
1 Reaction with counter:
```
2 \begin{reaction}

```
_3 A -> B
4 \end{reaction}
```
Reaction with counter:

#### <span id="page-37-0"></span> $A \longrightarrow B$  {1}

1 Reaction without counter:  $2 \begin{bmatrix} 2 \end{bmatrix}$  $3$  C -> D <sup>4</sup> \end{reaction\*}

Reaction without counter:

 $C \rightarrow D$ 

```
1 Several aligned reactions with counter:
2 \begin{reactions}
_3 A &-> B + C \\
4 D + E &-> F
5 \end{reactions}
```
Several aligned reactions with counter:

<span id="page-37-1"></span>
$$
A \longrightarrow B + C \qquad \{2\}
$$
  
D + E \longrightarrow F \qquad \{3\}

```
1 Several aligned reactions without counter:
2 \begin{reactions*}
_3 G &-> H + I \\
4 J + K &-> L
5 \end{reactions*}
```
Several aligned reactions without counter:

$$
G \longrightarrow H + I
$$

$$
J + K \longrightarrow L
$$

If you want to change the layout of the counter tags, you can use

<span id="page-38-4"></span>\renewtagform{(tagname)}[\format)]{\right delimiter)}{\left delimiter)}[.](#page-38-1)<sup>13</sup>

```
1 \renewtagform{reaction}[R \textbf]{[}{]}
2 \ \begin{bmatrix} \end{bmatrix} \begin{bmatrix} \end{bmatrix}H2O + CO2 <<=> H2CO3
4 \end{reaction}
```
<span id="page-38-3"></span>
$$
H_2O + CO_2 \longrightarrow H_2CO_3 \qquad [R 4]
$$

With version 3.3 referencing and the use of  $A_{\mathcal{M}}$ Smath's \intertext also function properly:

```
1 \begin{reactions}
2 \text{ A + 2 B} &-> 3 C + D \label{rxn:test}
   \intertext{Some text in between aligned reactions}
4 3 E + F & \le = > G + 1/2 H
5 \end{reactions}
6 See reaction~\ref{rxn:test}.
```
<span id="page-38-2"></span>
$$
A + 2B \longrightarrow 3C + D
$$
 {5}

Some text in between aligned reactions

$$
3E + F \implies G + \frac{1}{2}H \tag{6}
$$

See reaction [5.](#page-38-2)

You should not use  $\mathcal{L}_{m}$  and its relatives inside the reaction environments.

#### <span id="page-38-0"></span>17.2. Own Reactions

You can create new types of reactions with the command:

\DeclareChemReaction[\(options)]{\mame}}{\math name)}

 $\langle name \rangle$  will be the name of the new environment.  $\langle math \ name \rangle$  is the underlying math environment.

The command has two options.

star = true|false Also create a starred variant.

<span id="page-38-1"></span><sup>13.</sup> Provided by the mathtools package

#### <span id="page-39-2"></span>arg = true|false

Add a mandatory argument to the defined environment.

There is star, which will also define a starred version of the new environment, if the starred math environment exists. If it doesn't exist, this will cause an error.

Then there is arg, which is used to define an environment with a mandatory argument. Of course this only works, if the used math environment has a mandatory argument.

The predefined environments are defined via

```
1 \DeclareChemReaction[star]{reaction}{equation}
2 \DeclareChemReaction[star]{reactions}{align}.
```
Let's suppose, you'd like to have the alignment behaviour of the alignat environment for chemformula reactions. You could do the following:

1 \DeclareChemReaction[star,arg]{reactionsat}{alignat}

With this the reactionsat environment is defined.

```
1 \DeclareChemReaction[star,arg]{reactionsat}{alignat}
2 \begin{reactionsat}{3}
3 A \> B \& \& \> C \& \& \> D \ \&4 aaaaa &-> bbbbb &&-> ccccc &&-> ddddd
5 \end{reactionsat}
6 \begin{reactionsat*}{2}<br>7 A &-> B & C
   7 A &-> B & C &-> D \\
  aaaaa &-> bbbbb &\quad{} ccccc &-> ddddd
9 \end{reactionsat*}
                          A \rightarrow B \rightarrow C \rightarrow D {7}
                      aaaaa \rightarrow bbbbb \rightarrow ccccc \rightarrow ddddd \{8\}A \longrightarrow B C \longrightarrow Daaaaa \rightarrow bbbbb ccccc \rightarrow ddddd
```
#### <span id="page-39-1"></span><span id="page-39-0"></span>17.3. List of Reactions

chemmacros also provides a command to display a list of the reactions created with the reaction environment.

#### <span id="page-40-0"></span>\listofreactions

Print a list of reactions.

1 \listofreactions

## List of reactions

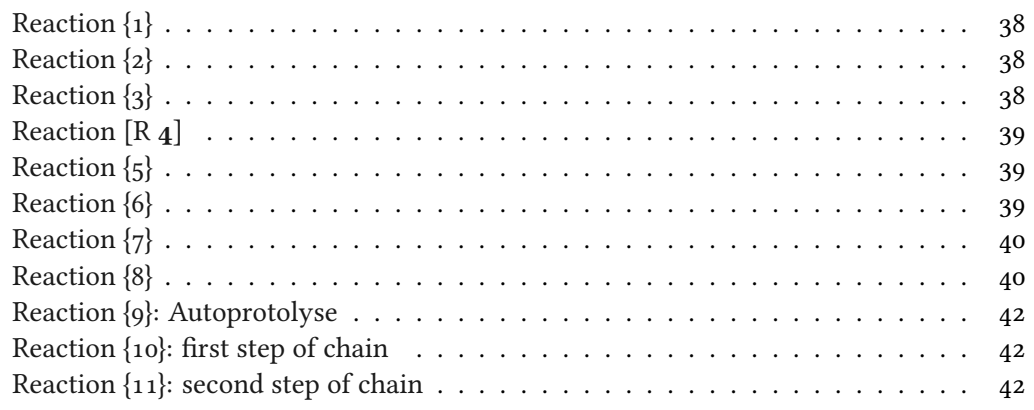

The output of this list can be modified by two options:

## reaction » list-name =  $\{\langle name\ of\ the\ list\rangle\}$  Default: List of reactions Let's you set the name of the list manually. The default name is language dependent, see section [6.](#page-6-0)

```
reaction » list-entry = {\langle \langle prefix\ to\ each\ entry \rangle \} Default: Reaction
      6.
```
Instead of using the option list-name you also could redefine \reactionlistname.

The list lists all reactions with a number and disregards reactions without number. All reaction environments without star have an optional argument which let's you add a description (or caption) for the entry in the list.

```
1 \begin{reaction}[Autoprotolyse]
2 2 H2O <<=> H3O+ + OH-
3 \end{reaction}
```
<span id="page-41-2"></span>
$$
2\,\mathrm{H}_2\mathrm{O} \rightleftharpoons \mathrm{H}_3\mathrm{O}^+ + \mathrm{OH}^- \tag{9}
$$

<span id="page-41-4"></span>If you use the reactions environment this will not work, though. In this case you can use

#### \AddRxnDesc{\description}}

Add a description to a reaction.

1 \begin{reactions} Cl "\Lewis{0.,\vphantom{Cl}}" + CH4 & 3 -> HCl + "\Lewis{4.,\vphantom{CH}}" CH3 \AddRxnDesc{first~step~of~chain} \\ "\Lewis{4.,\vphantom{CH}}" CH3 + Cl2 & -> CH3Cl + Cl "\Lewis{0.,\vphantom{Cl}}" \AddRxnDesc{second~step~of~chain} \end{reactions}

<span id="page-41-3"></span>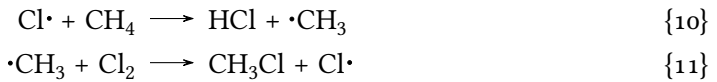

Note: you don't have to use the phantom commands if you haven't changed the format of the atoms (see the documentation of the CHEMFORMULA package for information on how to do this).

## <span id="page-41-0"></span>18. Phases

### <span id="page-41-1"></span>18.1. Basics

These commands are intended to indicate the phase of a compound.

```
\setminussld (s) \setminuslqd (l) \setminusgas (g) \setminusaq (aq)
```

```
_1 \ch{C\sl{} + 2 H20\ld{} \rightarrow \text{CO2}\gas{} + 2 H2\gas}\bar{2 To make it complete: NaCl\aq.
```
 $C(s) + 2H_2O(l) \longrightarrow CO_2(g) + 2H_2(g)$ To make it complete: NaCl(aq).

The IUPAC recommendation to indicate the state of aggregation is to put it in parentheses after the compound [Coh+08]. However, you might want to put it as a subscript which is also very common.

<span id="page-42-1"></span>The [...] symbols are used to represent the states of aggregation of chemical species. The letters are appended to the formula in parentheses and should be printed in Roman (upright) type without a full stop (period).  $IUPAC Green Book [Coh+08, p. 54]$ 

There are two options to customize the output:

#### phases » pos = side|sub Default: side

Switch the position of the phase indicator.

#### phases » space =  $\{\langle dim \rangle\}$  .1333em

Change the default spacing between compound a phase indicator if  $pos = side$ . A T<sub>E</sub>X dimension.

```
1 \chemsetup[phases]{pos=sub}
_2 \ch{C\sl{ } + 2 H20\ld{ } - > CO2\gas{} + 2 H2\gas{} \parbox{ }3 To make it complete: NaCl\aq.
```
 $C_{(s)}$  + 2  $H_2O_{(l)} \longrightarrow CO_{2(g)}$  + 2  $H_{2(g)}$ To make it complete:  $NaCl<sub>(aa)</sub>$ .

#### <span id="page-42-0"></span>18.2. Define Own Phases

Depending on the subject of your document you might need to indicate other states of aggregation. You can easily define them.

#### $\DeclareChemPhase({\langle cs \rangle}[(german)][\langle english \rangle]$

Define a new phase command. Actually the optional argument is an artefact of an earlier implementation of the command. It has no effect at all. See section [18.3](#page-43-0) for a way to define language dependent settings.

```
\ReenewChemPhase\{\langle cs \rangle\}[\langle german \rangle][\langle english \rangle]
```
Redefine an existing pahse command. Actually the optional argument is an artefact of an earlier implementation of the command. It has no effect at all. See section [18.3](#page-43-0) for a way to define language dependent settings.

#### $\hbox{\texttt{phase}}$  {  $\hbox{\texttt{phase}}$  }

If you need a phase indicator just once or twice.

\DeclareChemPhase only defines a phase if  $\langle cs \rangle$  is not already used by any other command. If it is already used chemmacros will either give a warning or an error, depending on the option strict. \RenewChemPhase only defines a phase if  $\langle cs \rangle$  is already used and issues a warning/error otherwise. Unlike the other declaration commands of CHEMMACROS \DeclareChemPhase and \RenewChemPhase can only be used in the preamble.

#### 19. Newman Projections

```
1 % preamble:
2 % \DeclareChemPhase{\aqi}{aq,$\infty$}% aqueous solution at infinite dilution
3 % \DeclareChemPhase{\cd}{cd}% condensed phase
4 % \DeclareChemPhase{\lc}{lc}% liquid crystal
5 NaOH\aqi\ \ch{H2O\cd} U\phase{cr} A\lc \par
6 \chemsetup[phases]{pos=sub}
7 NaOH\aqi\ \ch{H2O\cd} U\phase{cr} A\lc
  NaOH(aq,\infty) H<sub>2</sub>O(cd) U(cr) A(lc)
```
NaO $H_{(aq,\infty)}$   $H_2O_{(cd)}$   $U_{(cr)}$   $A_{(lc)}$ 

#### <span id="page-43-0"></span>18.3. Language Dependencies

For each pahse command a translation into the custom language can be defined. If a phase is declared with \DeclareChemPhase no translation exists and for every babel languuage the literal string is used that was provided as a definition. Let's say you define the phase

1 \DeclareChemPhase\liquid{l}

and want to add the German translation "fl". Then you could do

```
1 \DeclareTranslation{German}{phase-liquid}{f{}l}
```
This way, when you use it in a German document using the appropriate babel option using \liquid would correctly translate. For this the package translations is used. The ID always is phase- $\langle$ csname) where  $\langle$ csname) is the name of the phase command you defined without leading backslash.

See section [6](#page-6-0) for predefined translations.

### <span id="page-43-1"></span>19. Newman Projections

chemmacros provides a command to draw Newman projections.

\newman[ $\langle options\rangle$ ]( $\langle angle\rangle$ ){ $\langle 1\rangle$ , $\langle 2\rangle$ , $\langle 3\rangle$ , $\langle 4\rangle$ , $\langle 5\rangle$ , $\langle 6\rangle$ }

Create Newman projections. This command uses TikZ internally.  $\langle angle \rangle$  rotates the back atoms counter clockwise with respect to the front atoms and is an optional argument.  $\langle i \rangle$  to  $\langle 6 \rangle$  are the positions, the first three are the front atoms, the last three the back atoms.

#### 19. Newman Projections

<span id="page-44-0"></span>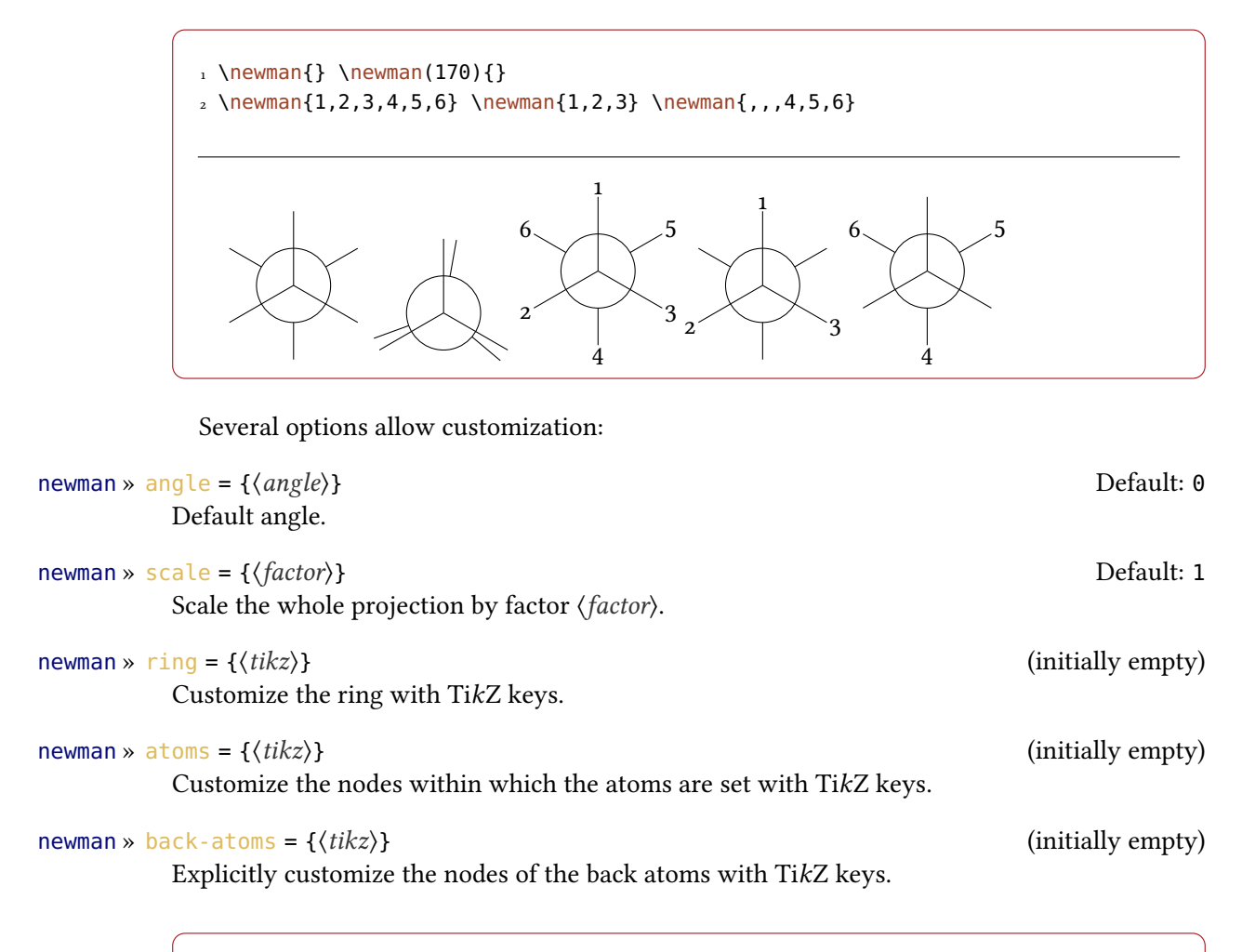

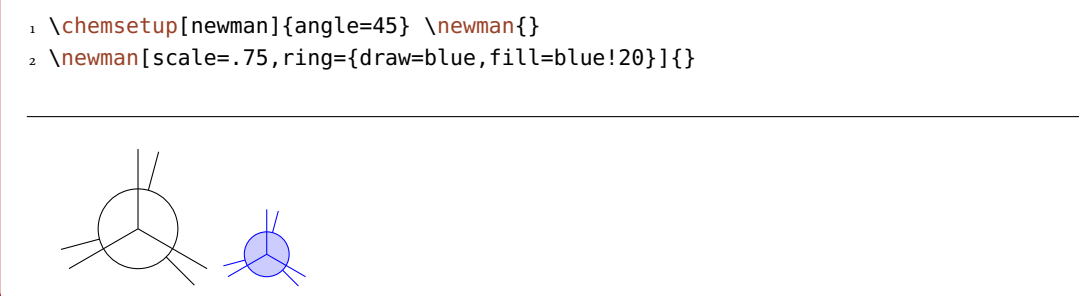

1 \chemsetup[newman]{atoms={draw=red,fill=red!20,inner sep=2pt,rounded corners}}  $2 \text{newman}\{1,2,3,4,5,6\}$ 

#### 20. s, p, and Hybrid Orbitals

<span id="page-45-1"></span>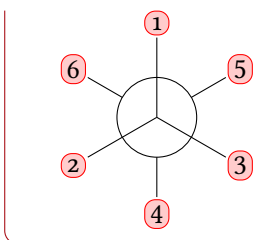

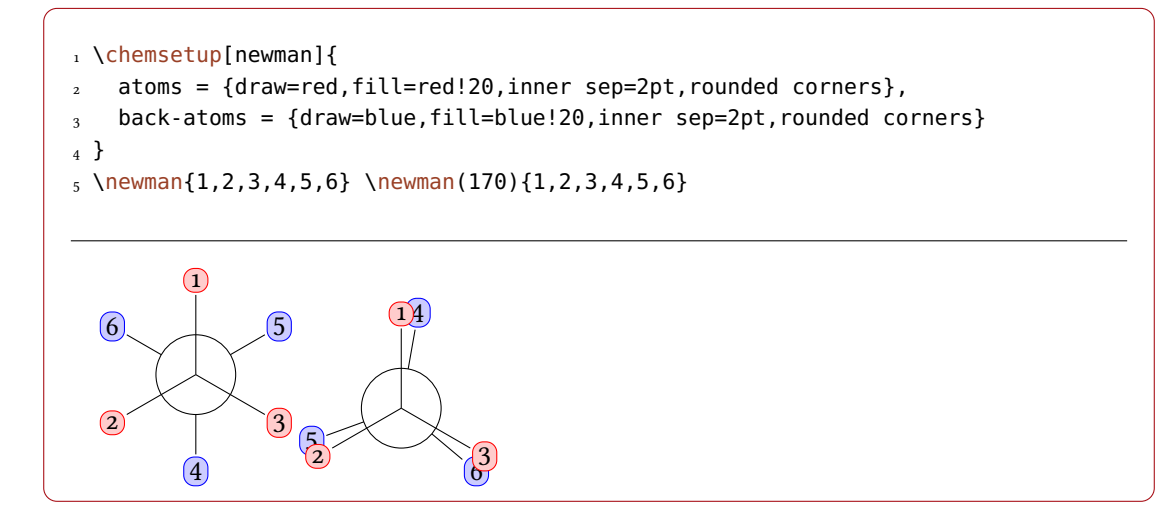

## <span id="page-45-0"></span>20. s, p, and Hybrid Orbitals

chemmacros provides the following command to create orbitals:

```
\orbital[\options\]{\type\}
```
Draw an orbital shape of type  $\langle type \rangle$ . This command uses TikZ internally.

There are the following types available for  $\langle type \rangle$ :

s p sp sp2 sp3

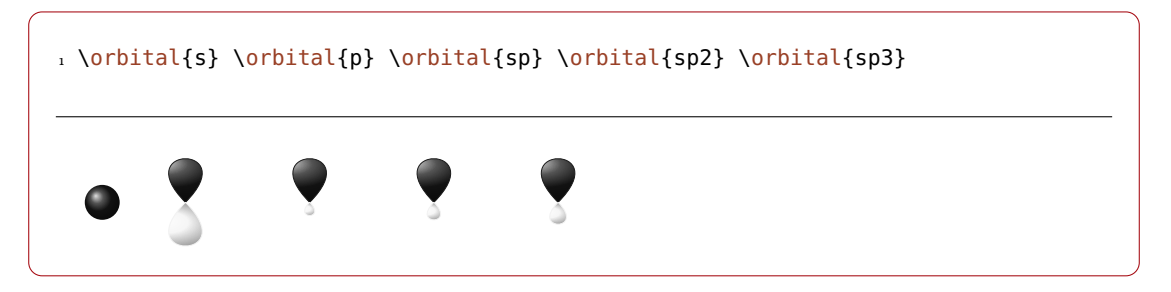

Depending on the type you have different options to modify the orbitals:

```
orbital » phase = +|- Default: +
```
changes the phase of the orbital (all types)

<span id="page-46-0"></span>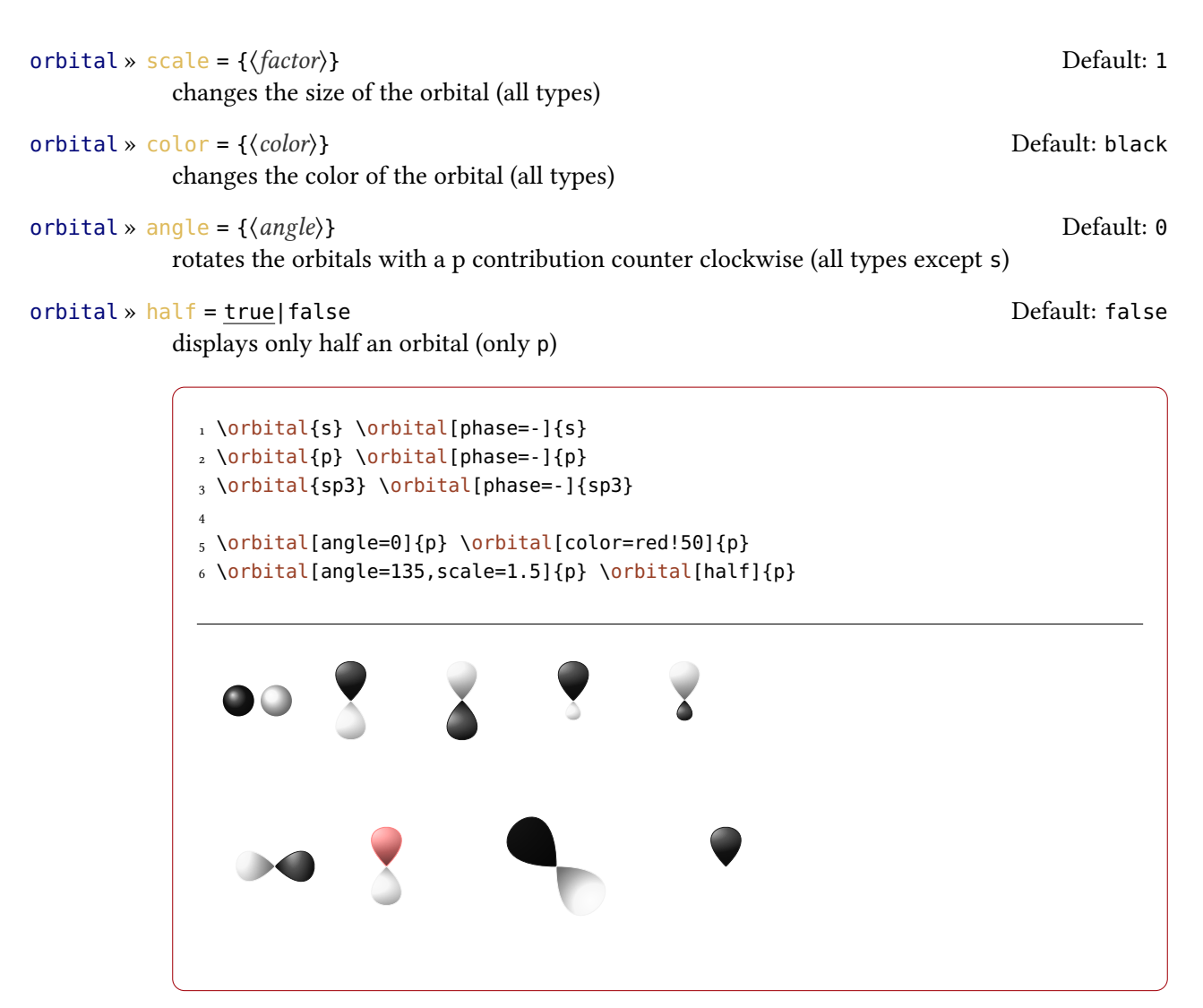

Additionally there are two options, with which the TikZ behaviour can be changed.

```
orbital » overlay = true|false
```
The orbital "doesn't need space"; it is displayed with the TikZ option overlay.

```
orbital » opacity = \{(num)\}
```
The orbital becomes transparent;  $\langle value \rangle$  can have values between 1 (fully opaque) to 0 (invisible).

```
1 \vspace{7mm}
2 \chemsetup[orbital]{
   overlay,
   p/color = black!70
5 }
6 \setbondoffset{0pt}
```
#### 20. s, p, and Hybrid Orbitals

```
7 \chemfig{
8 ?\orbital{p}
9 -[,1.3]{\orbital[phase=-]{p}}
10 -[:30,1.1]\orbital{p}
11 - [150, .9]{\orbital[phase=-]{p}}
12 - [4, 1.3] \of \text{pl}13 -[:-150,1.1]{\orbital[phase=-]{p}}?
14 }
15 \vspace{7mm}
```
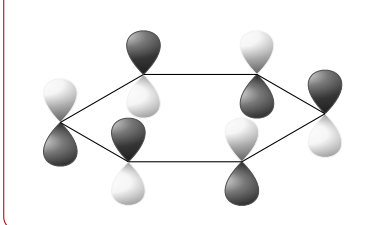

```
1 \vspace{7mm}
2 \setbondoffset{0pt}
3 \chemsetup[orbital]{
4 overlay ,
5 opacity = .75,
6 p/scale = 1.6,
7 s/color = blue!50,
s s/scale = 1.6
9 }
10 \chemfig{
11 \orbital{s}
12 -[:-20]{\orbital[scale=2]{p}}
13 {\overline{\tilde{h}}}_114 {\orbital[angle=170,half]{p}}
15 {\overline{\{\text{onplied}}}} = -150, \text{half}\16 (-[:-150]\orbital{s})-\orbital{s}
17 }
18 \vspace{1cm}
```
## <span id="page-48-0"></span>Part III. Other Packages of the Bundle

The other three packages, CHEMFORMULA, GHSYSTEM and CHEMGREEK, all have their own documentation (if you click on the name the corresponding file will open):

- [chemformula\\_en.pdf](chemformula_en.pdf)
- [ghsystem\\_en.pdf](ghsystem_en.pdf)
- [chemgreek\\_en.pdf](chemgreek_en.pdf)

version 4.0

Introduced in This change has been made with version 4.0 since with this version every of those packages can be used independently from the CHEMMACROS package. It made sense to give each of them an own documentation file. You should be able to find them in the same folder as this document as well as via the texdoc program. You can also try and click on the names in the list above. They are links and should open the respective file.

## <span id="page-48-1"></span>Part IV. Appendix

## <span id="page-48-2"></span>Suggestions and Bug Reports

Feedback on CHEMMACROS, CHEMFORMULA, CHEMGREEK, and GHSYSTEM is highly appreciated and welcome!

If you have suggestions for macros, missing features etc., please don't hesitate to contact me[.](#page-48-3) If you recognize any errors, be it chemical ones, wrong documentation and the like, I'd be grateful about a short email.<sup>14</sup>

If you find any bugs, it would be best, if you'd send me a minimal example, with which I can reproduce the bug. You can also submit an issue on [https://bitbucket.org/cgnieder/](https://bitbucket.org/cgnieder/chemmacros/) [chemmacros/](https://bitbucket.org/cgnieder/chemmacros/) instead.

Many thanks to all the people who already provided me with feedback, especially (in alphabetical order):

- Peter Cao
- Christina Lüdigk
- Dr. Paul King

<span id="page-48-3"></span><sup>14.</sup> [contact@mychemistry.eu](mailto:contact@mychemistry.eu)

#### References

- Jonas Rivetti (Special thanks for his translation of the hazard and precautionary statements into Italian!)
- Christoph Schäfer
- Timo Stein

## <span id="page-49-0"></span>References

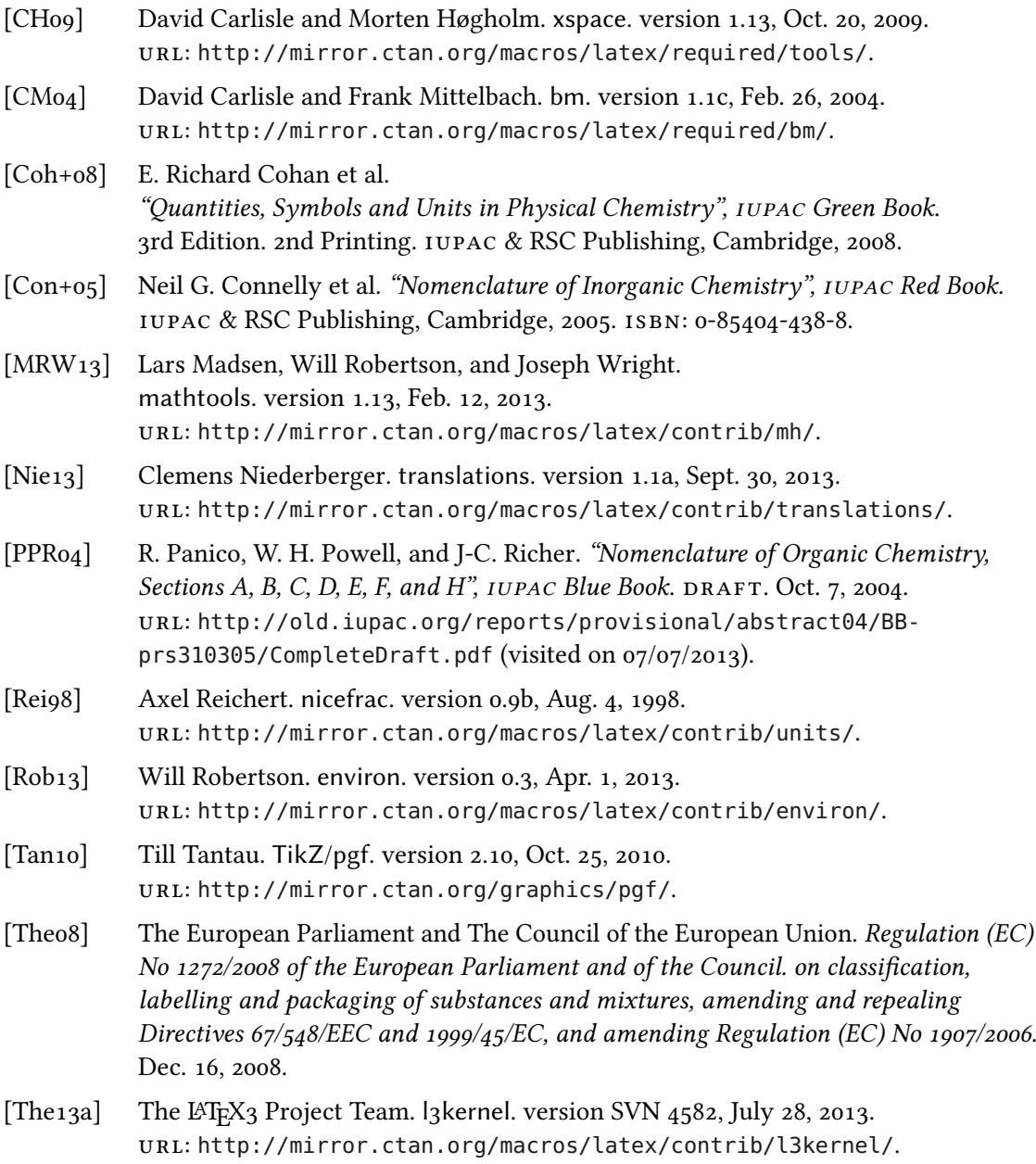

#### References

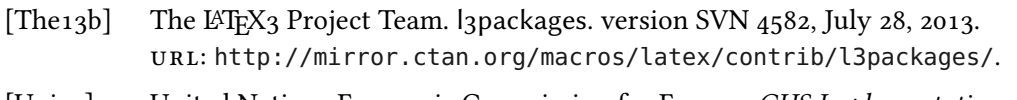

- [Uni12] United Nations Economic Commission for Europe. GHS Implementation. Mar. 20, 2012. URL: [http://www.unece.org/trans/danger/publi/ghs/implementation\\_e.html](http://www.unece.org/trans/danger/publi/ghs/implementation_e.html) (visited on 03/20/2012).
- [Wri13] Joseph Wright. siunitx. version 2.5s, July 31, 2013. url: <http://mirror.ctan.org/macros/latex/contrib/siunitx>.

## <span id="page-51-0"></span>Index

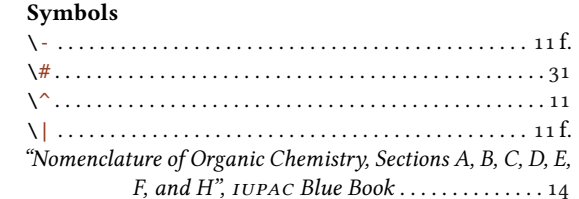

#### $\mathbf{A}$

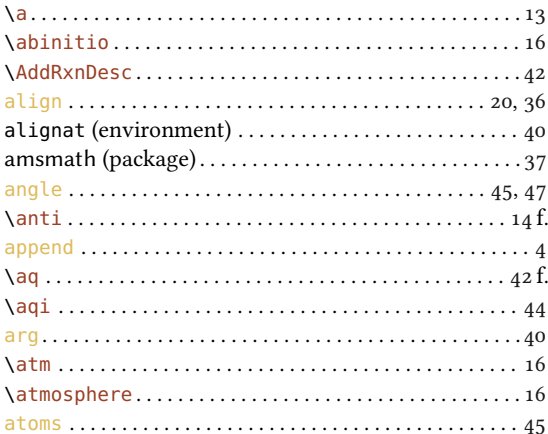

#### $\, {\bf B}$

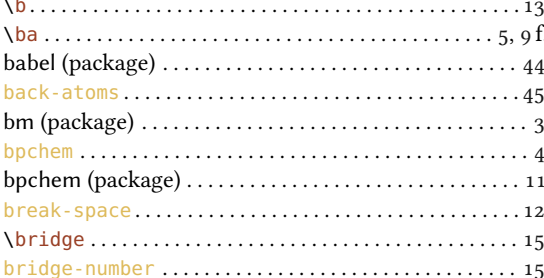

# 

 $\mathbf{D}$ 

 $11f$ .

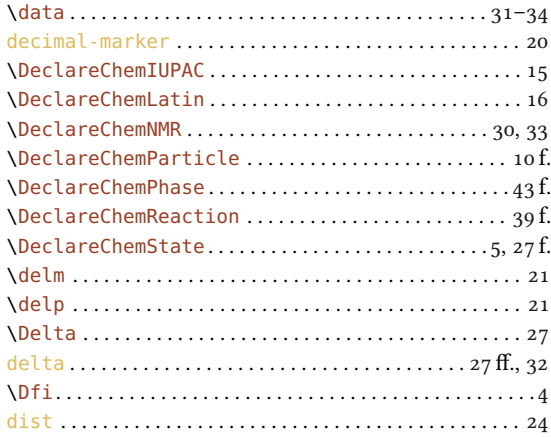

\chemsetup ......... 6f., 10, 18, 20f., 24, 33, 37, 43-48 

Cohan, E. Richard .......................... 10, 13, 18, 42 f. 

#### $\mathbf{C}$

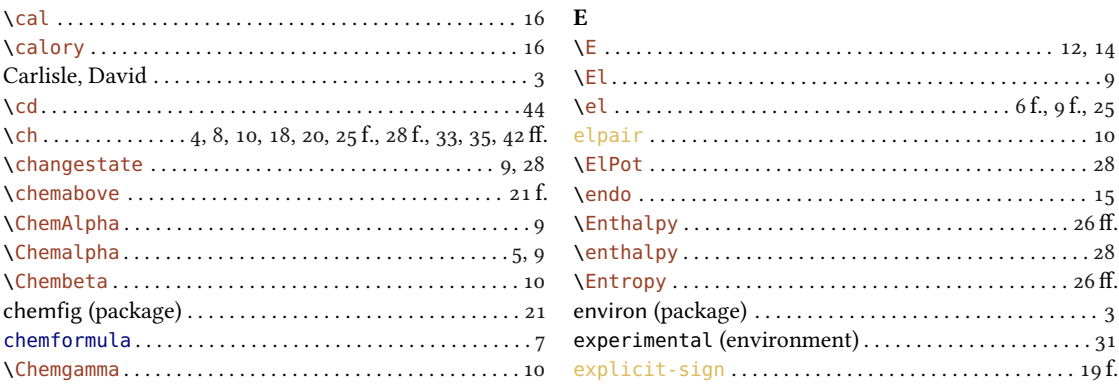

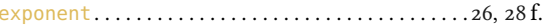

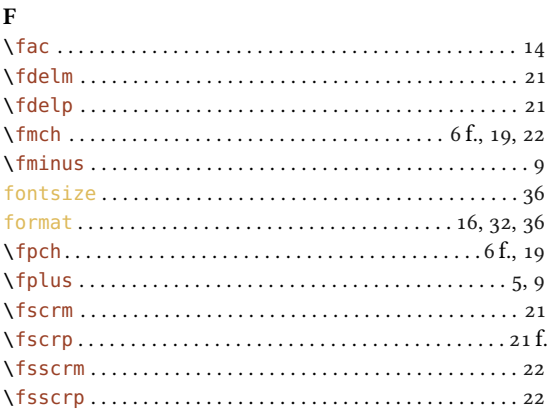

#### $\overline{G}$

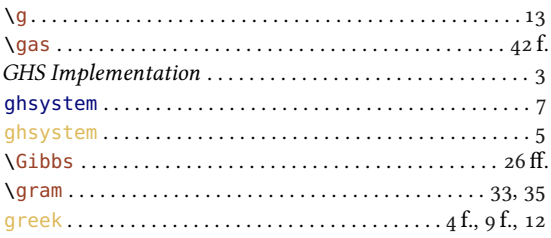

#### $H$

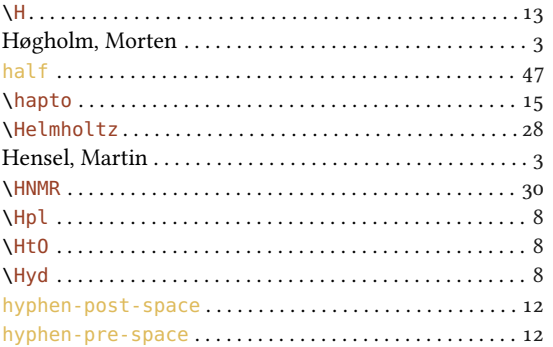

#### $\mathbf{I}$

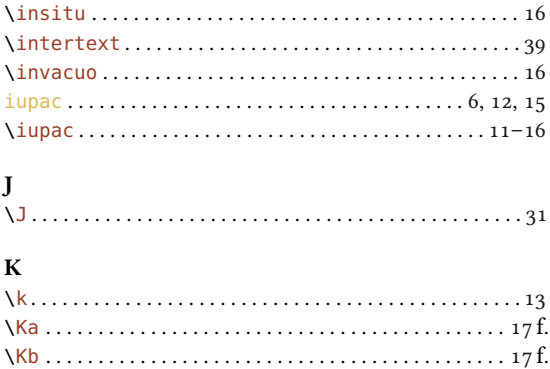

#### $\mathbf L$  $\{\mathsf{L}\ldots\ldots\ldots\ldots\ldots\ldots\ldots\ldots\ldots\ldots\ldots\}$  12 f.  $\verb+\listofreactions+ \ldots+\ldots+\ldots+\ldots+41+$

#### $\mathbf{M}$

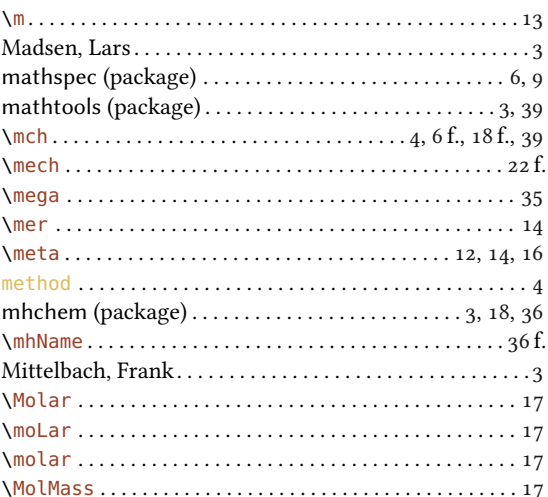

#### $\mathbf N$

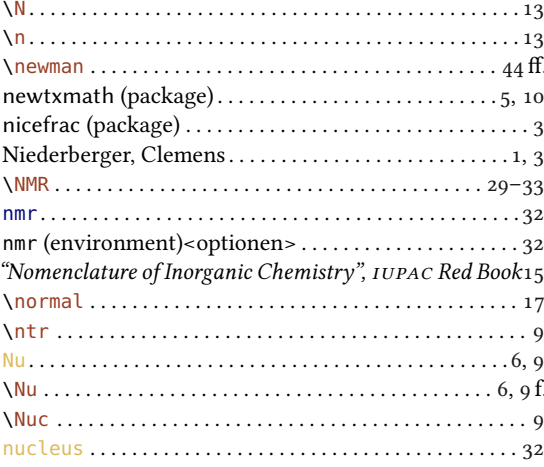

## **INDEX**

## $\mathbf{o}$

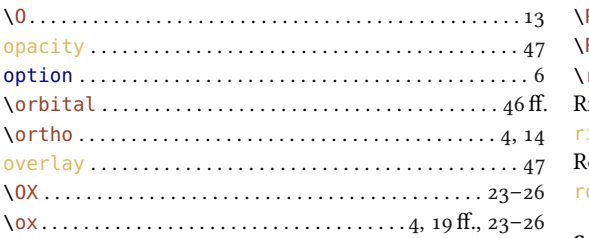

## $\mathbf{P}$

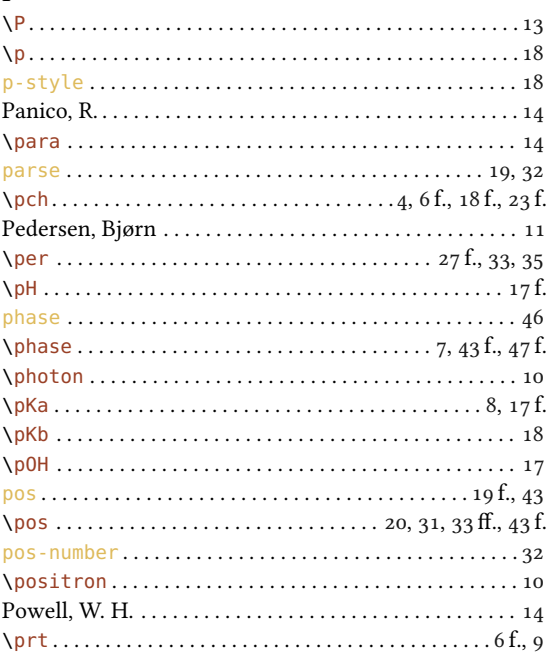

 $Q$ <br>"Quantities, Symbols and Units in Physical Chemistry",<br>IUPAC Green Book . . . . . . . . . . . . 10, 13, 18, 42 f.

## $\bf R$

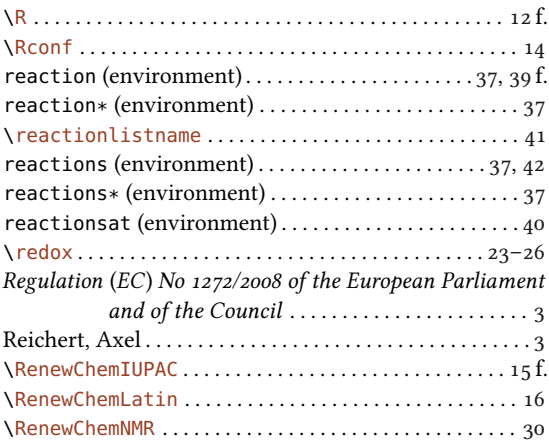

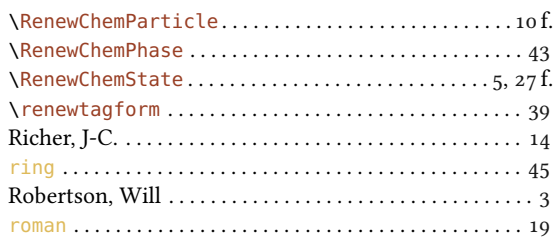

## $\mathbf{s}$

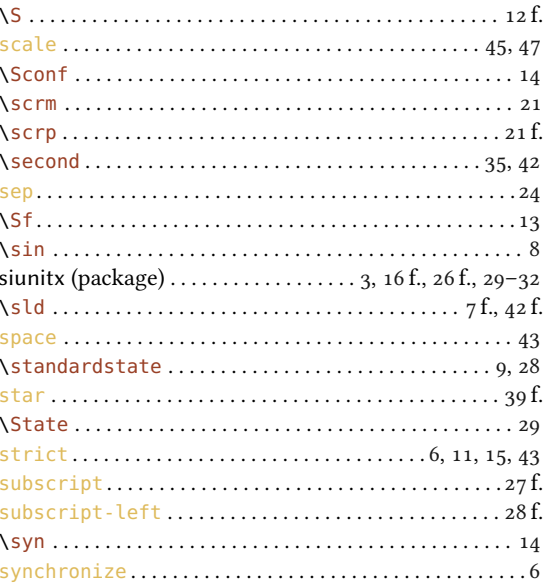

## $\frac{T}{T_2}$

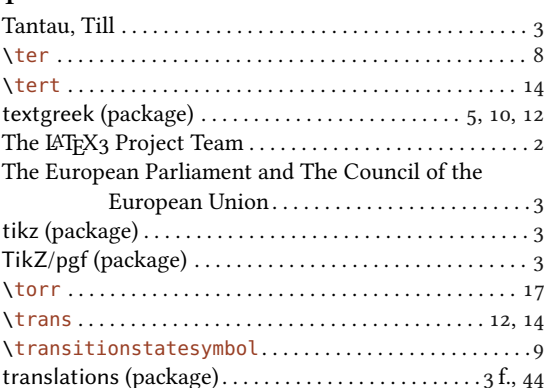

## $\mathbf{U}$

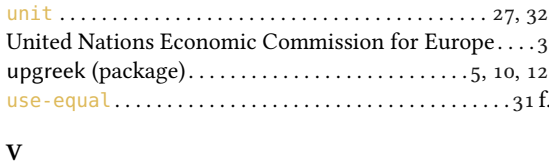

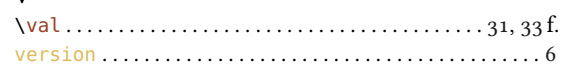

## **INDEX**

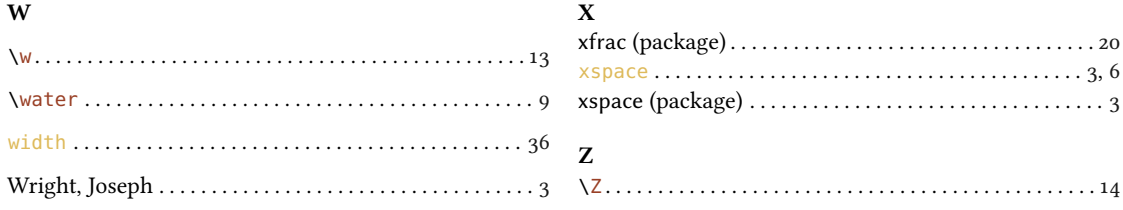